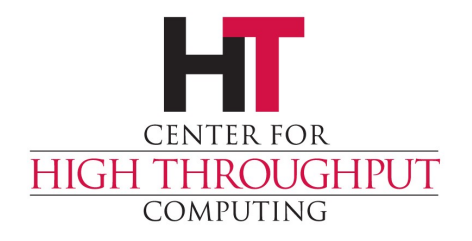

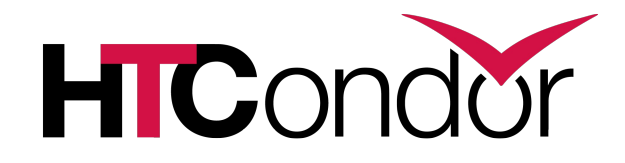

## **An Introduction to Using HTCondor 2013**

### The Team - 2012

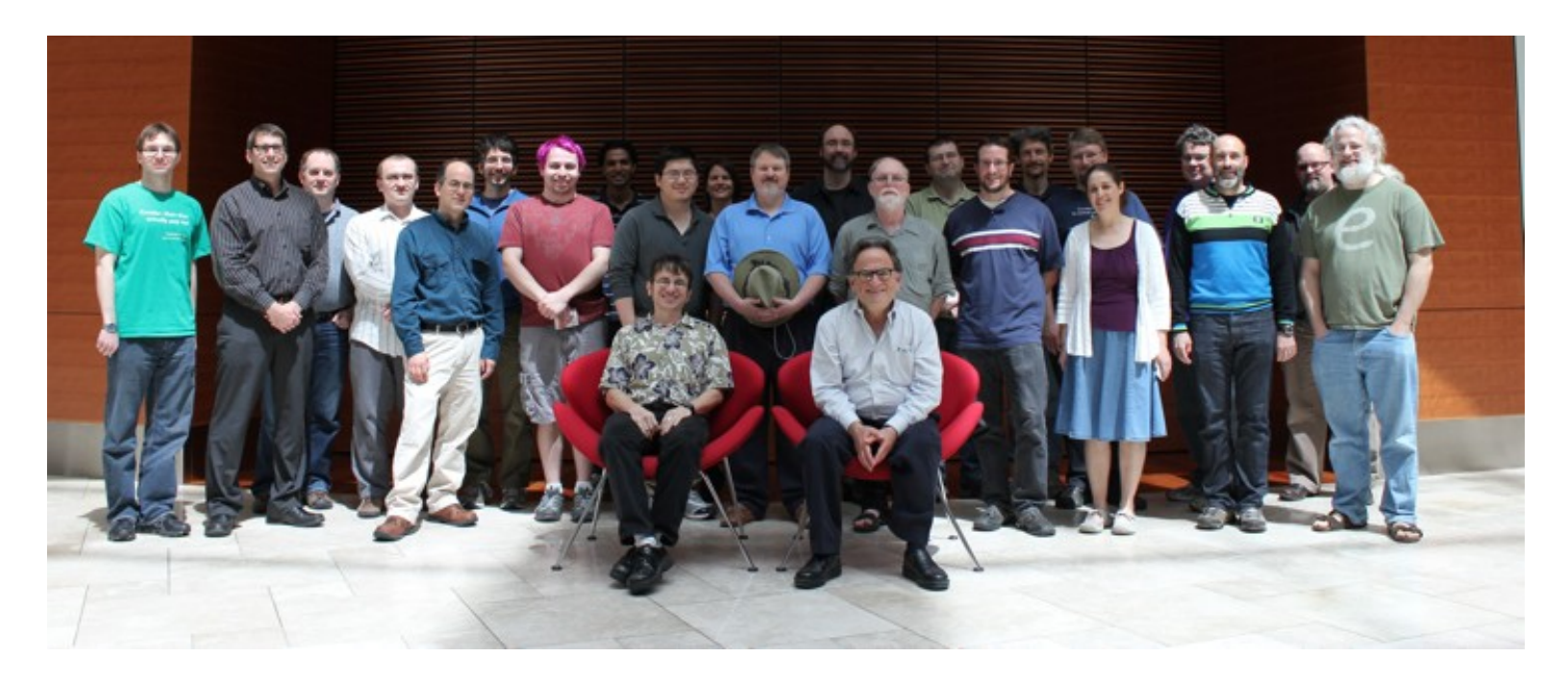

#### Established in 1985,

#### to do research and development of distributed high-throughput computing

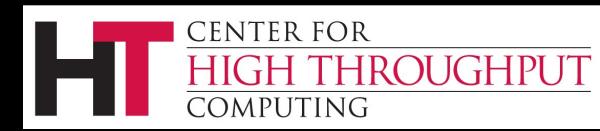

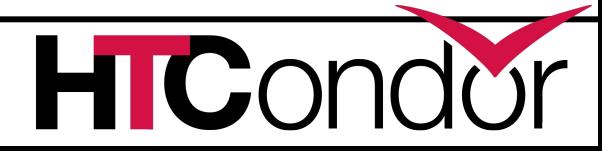

## **HTCondor does High-Throughput Computing**

- › Allows for many computational tasks to be completed over a long period of time
- › Useful for researchers and other users who are more concerned with the number of computations they can do over long spans of time than they are with short-burst computations

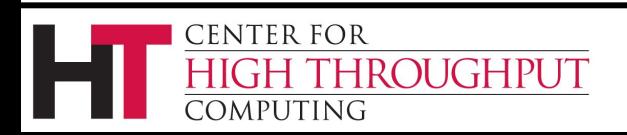

## **HTCondor's strengths**

- › Cycle scavenging works!
- › High-throughput computing
- Very configurable, adaptable
- Supports strong security methods

4

- Interoperates with many types of computing grids
- › Has features to manage both dedicated CPUs (clusters) and non-dedicated resources (desktops)
- › Fault-tolerant: can survive crashes, network outages, any single point of failure

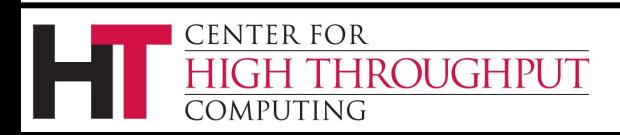

## **HTCondor will ...**

- › Keep an eye on your jobs and keep you posted on their progress
- › Implement your policy on the execution order of your jobs
- › Log your job's activities
- › Add fault tolerance to your jobs

5

› Implement your policy as to when the jobs can run on your desktop

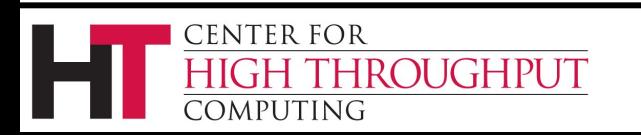

**Our esteemed scientist\*, has plenty of simulations to do.**

6

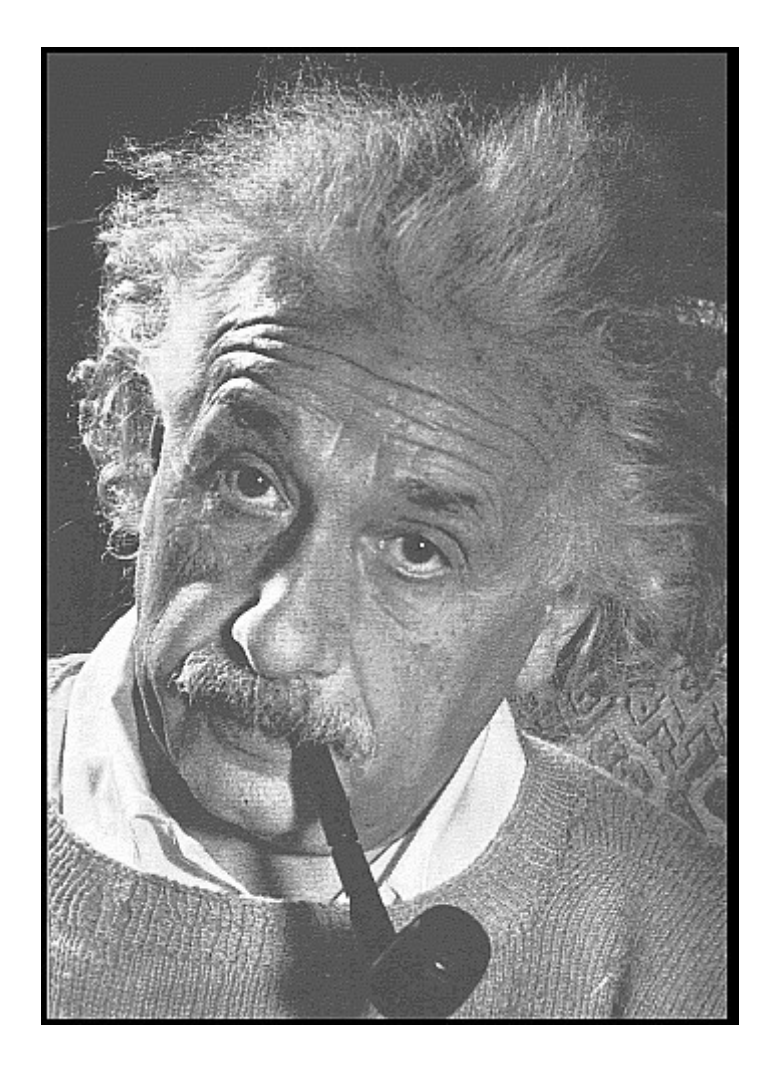

\* and Karen's cousin

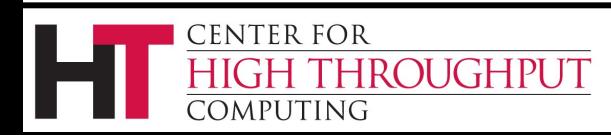

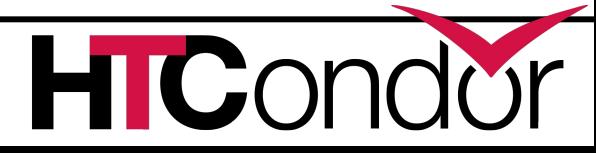

### **Einstein's Simulation**

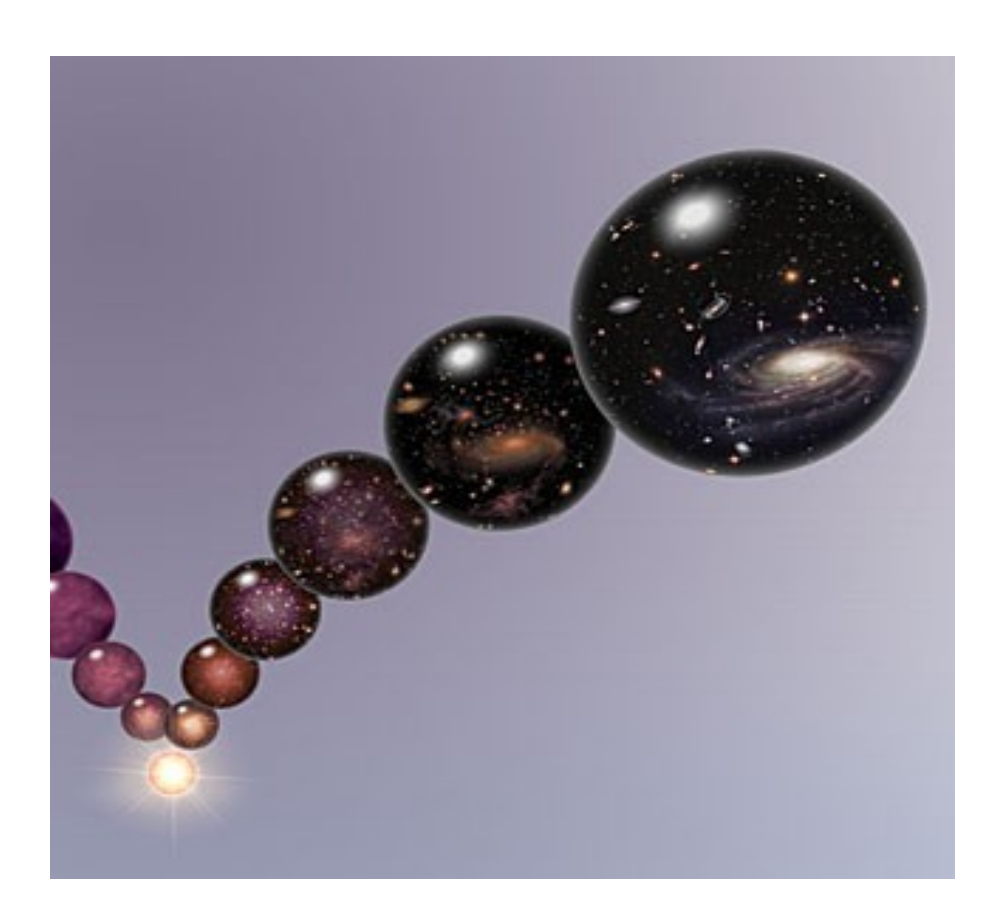

7

Simulate the evolution of the cosmos, assuming various properties.

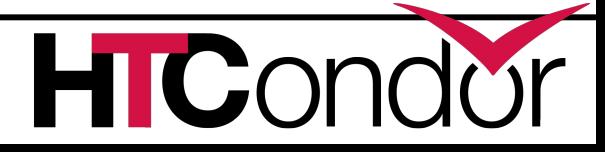

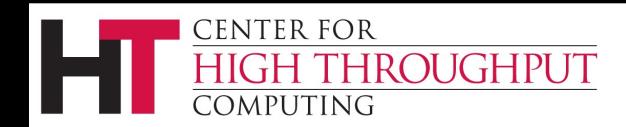

## **Simulation Overview**

Varying values for each of:

- G (the gravitational constant): 100 values
- $\Box$  R<sub>μν</sub> (the cosmological constant): 100 values  $\Box$  c (the speed of light): 100 values

### **100 × 100 × 100 = 1,000,000** jobs

8

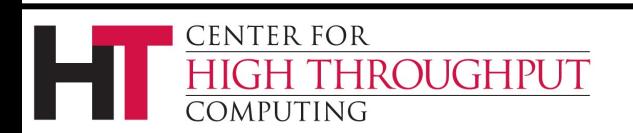

Each *job* within the simulation: Requires up to 4 GBytes of RAM □ Requires 20 MBytes of input  $\Box$  Requires 2 – 500 hours of computing time  $\Box$  Produces up to 10 GBytes of output

9

Estimated total:

 $\Box$  15,000,000 CPU hours or 1,700 compute YEARS

□ 10 *Petabytes* of output

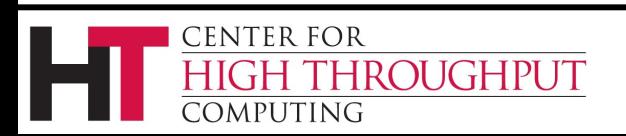

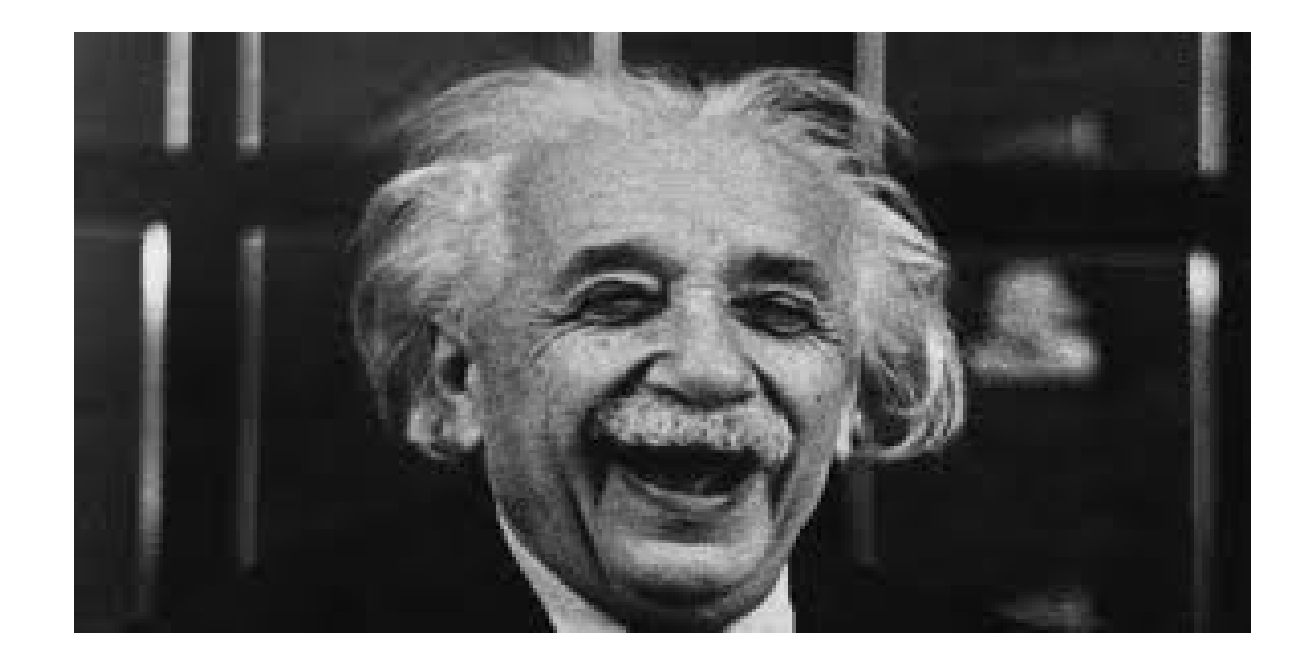

#### Albert will be happy, since HTCondor will make the completion of the entire simulation easy.

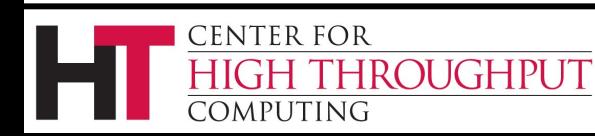

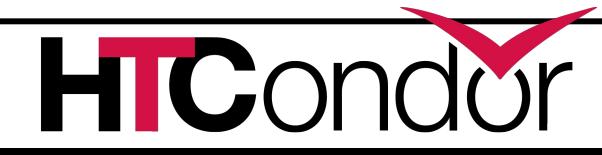

## **Definitions**

Job

 $\Box$  the HTCondor representation of a piece of work

 $\Box$  Like a Unix process

 $\Box$  Can be an element of a workflow

ClassAd

 $\Box$  HTCondor's internal data representation

#### Machine or Resource

 $\Box$  computers that can do the processing

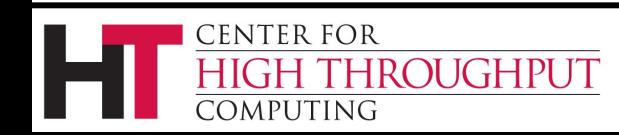

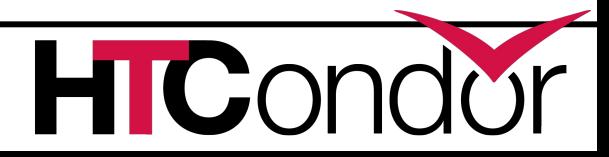

## **More Definitions**

#### Match Making

 $\Box$  Associating a job with a machine resource

#### Central Manager

 $\Box$  Central repository for the whole pool

 $\Box$  Does match making

#### Submit Host

 $\Box$  The computer from which jobs are submitted to **HTCondor** 

Execute Host

 $\Box$  The computer that runs a job

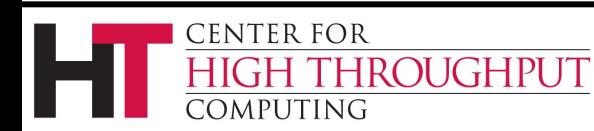

*Jobs* state their needs and preferences: Requirements (needs):

• I **require** a Linux x86-64 platform

Rank (preferences):

- I **prefer** the machine with the most memory
- I **prefer** a machine in the botany department

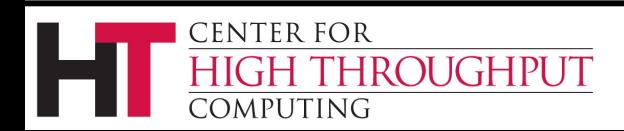

*Machines* specify needs and preferences: Requirements (needs):

- **Require** that jobs run only when there is no keyboard activity
- **Never** run jobs belonging to Dr. Heisenberg
- Rank (preferences):
	- I **prefer** to run Albert's jobs

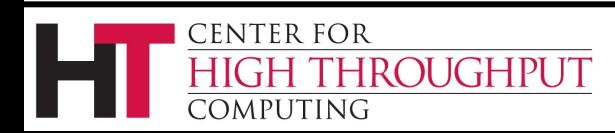

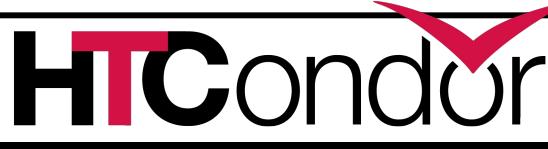

### **ClassAds**

the language that Condor uses to represent information – about jobs (job ClassAd), machines (machine ClassAd), and programs that implement Condor's functionality (called daemons)

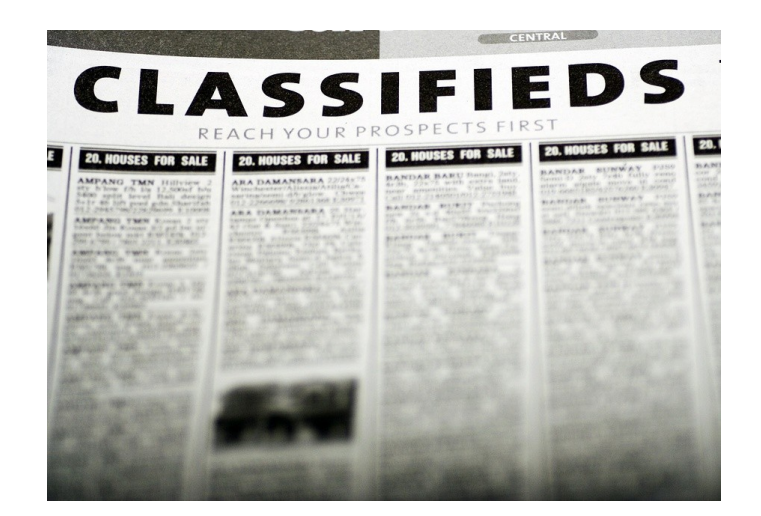

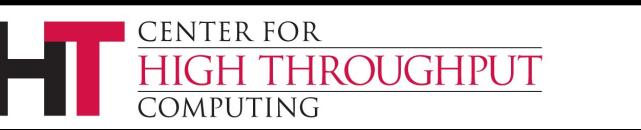

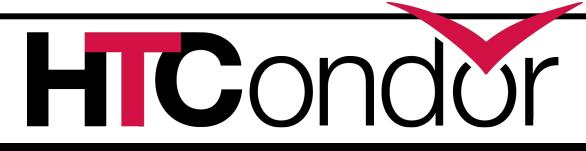

### **ClassAd Structure**

semi-structured user-extensible schema-free

### AttributeName = Value or AttributeName = Expression

 $\mathbf{C}$ C

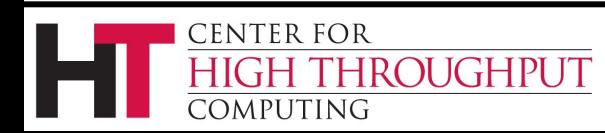

## **Part of a Job ClassAd**

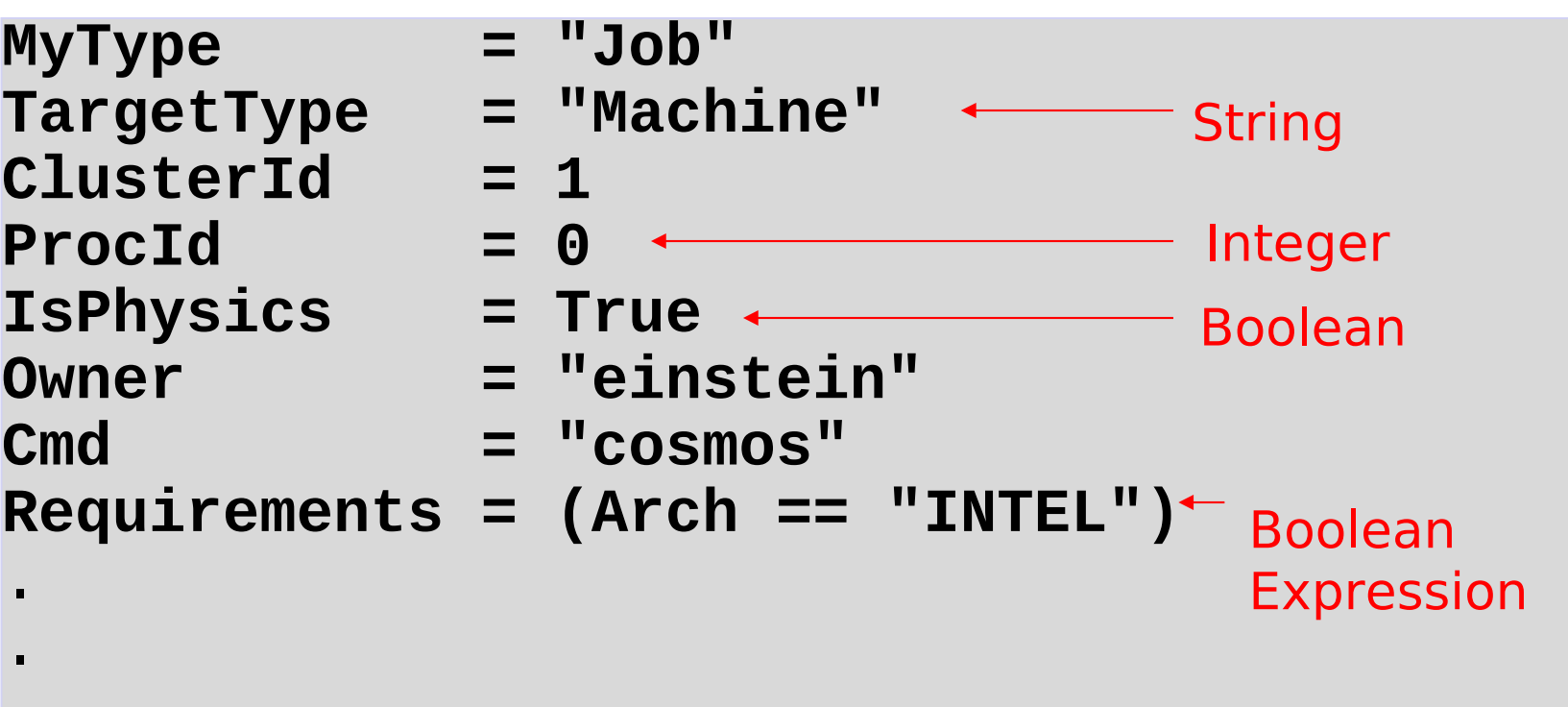

HICond

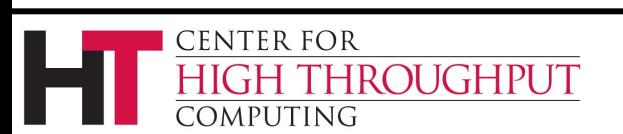

.

## **The Magic of Matchmaking**

The match maker matches job ClassAds with machine ClassAds, taking into account: Requirements of both the machine *and* the job Rank of both the job *and* the machine  $\Box$  Priorities, such as those of users and groups

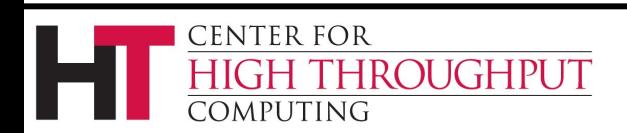

# **Getting Started**

- 1. Choose a universe for the job
- 2. Make the job batch-ready, which includes making the input data available and accessible
- 3. Create a submit description file
- 4. Run **condor\_submit** to put the job(s) in the queue

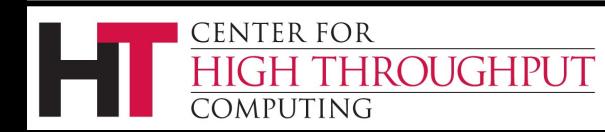

## **1. Choose the Universe**

20

- › controls how HTCondor handles jobs
- › the many universes include:
	- vanilla
	- $\Box$  standard
	- $\square$  grid
	- $\square$  java
	- □ parallel
	- $\Box$  vm

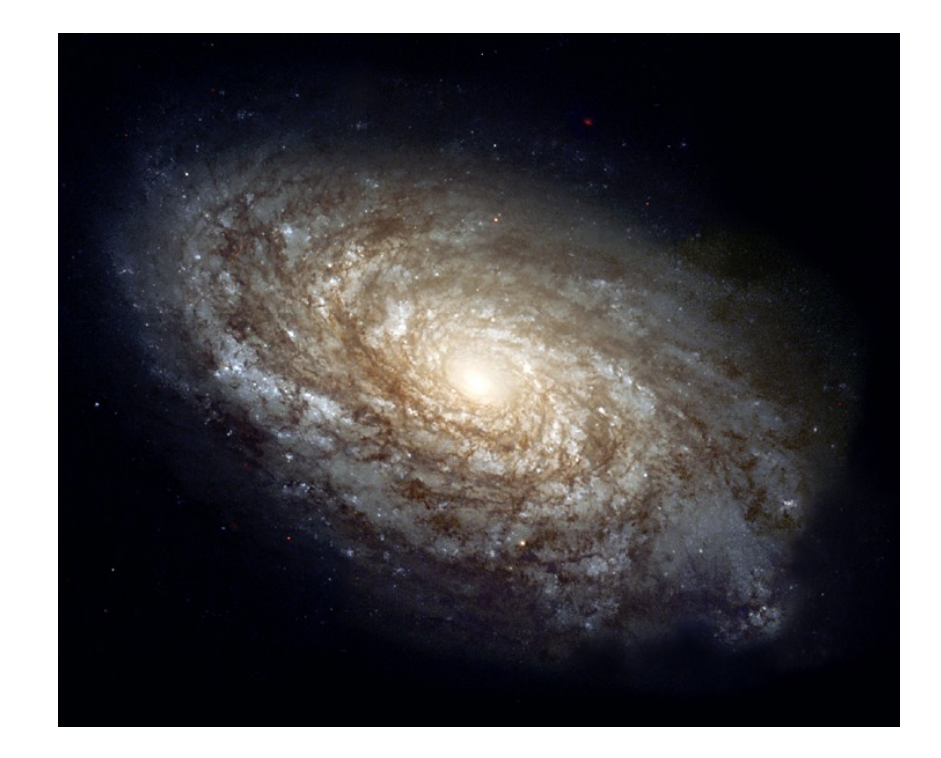

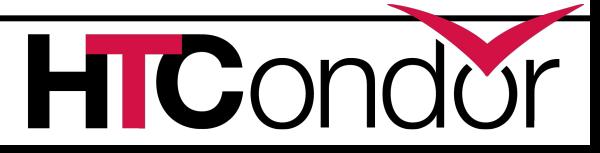

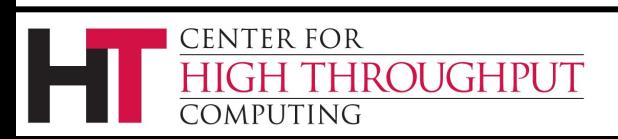

# **Using the vanilla Universe**

- Allows running almost any "serial" job
- Provides automatic file transfer for input and output files
- Like vanilla ice cream, can be used in just about any situation

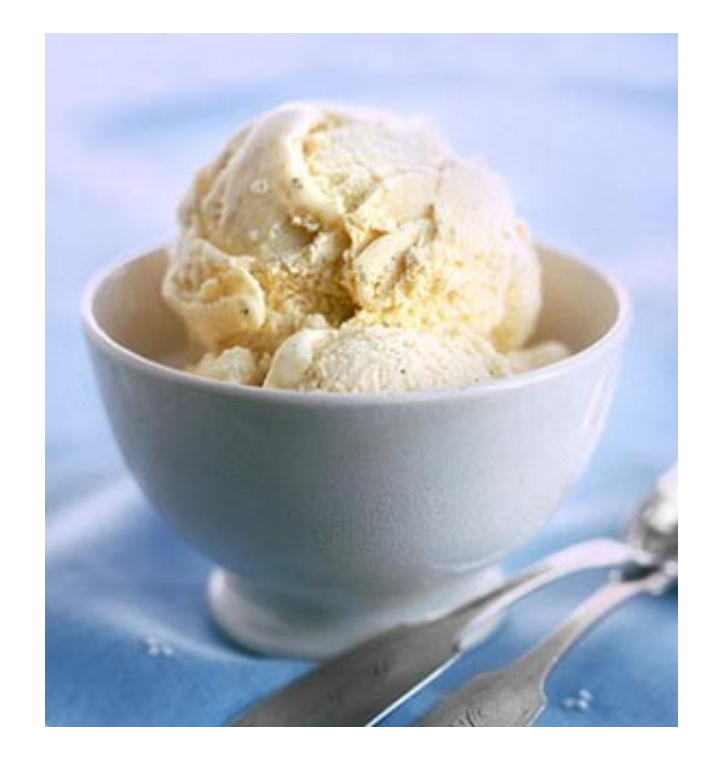

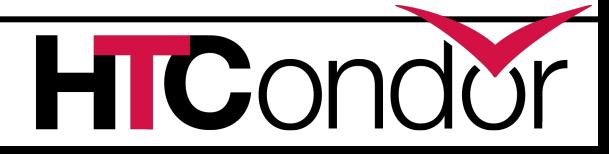

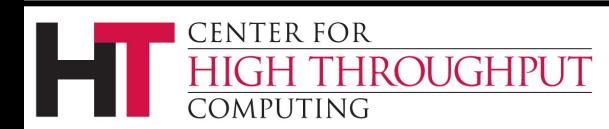

## **2. Make the job batch-ready**

- › Must be able to run in the background
- › No interactive input
- › No GUI/window clicks

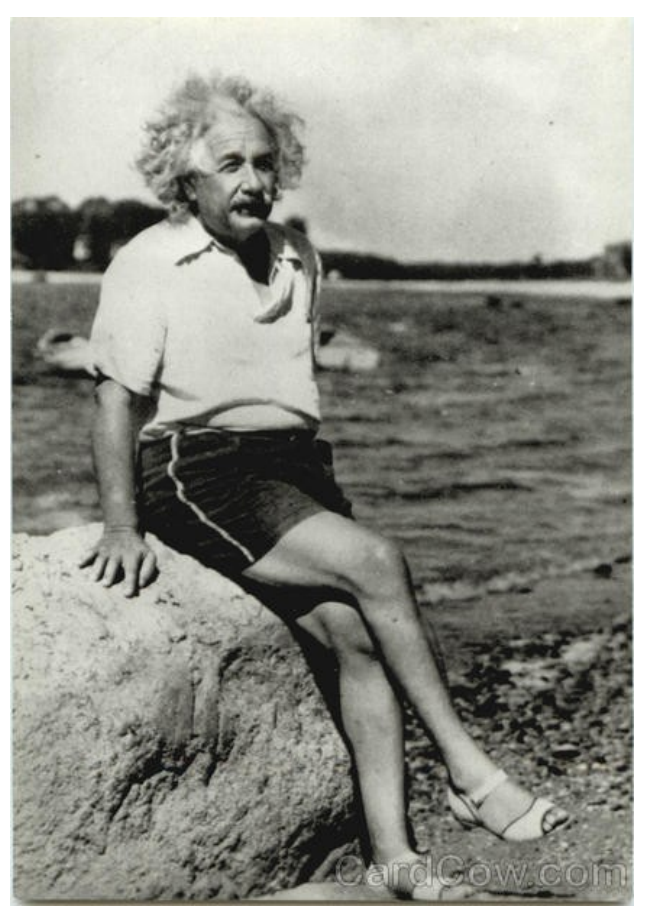

**HICond** 

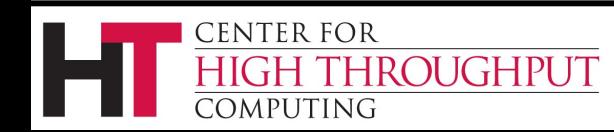

# **Batch-Ready: Standard Input & Output**

- › Job can still use **stdin**, **stdout** (the keyboard and the screen) , and **stderr** , but files are used instead of the actual devices
- › Similar to Unix shell:
	- **\$ ./myprogram <input.txt >output.txt**

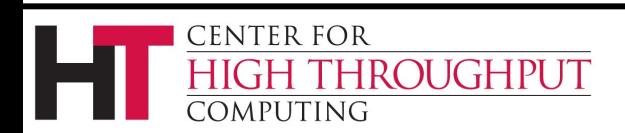

## **Make the Data Available**

### › HTCondor will

- □ Transfer data files *to* the location where the job runs
- Transfer result files *back from* the location where the job runs
- › Place the job's data files in a place where HTCondor can access them

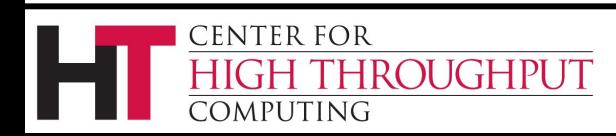

### **3. Create a Submit Description File**

- › A plain ASCII text file
- › File name extensions are irrelevant, although many use **.sub** or **.submit** as suffixes
- › Tells HTCondor about the job
- › Can describe many jobs at once (a cluster), each with different input, output, command line arguments, etc.

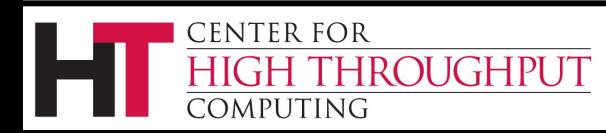

### **Simple Submit Description File**

- **# file name is cosmos.sub**
- **# (Lines beginning with # are comments)**
- **# NOTE: the commands on the left are** *not*
- **# case sensitive, but file names**

26

- **# (on the right) are!**
- **Universe = vanilla Executable = cosmos Input = cosmos.in Output = cosmos.out Log = cosmos.log Queue**

**CENTER FOR** 

OMPUTING

**ROUGHPUT** 

Put 1 instance of the job in the queue

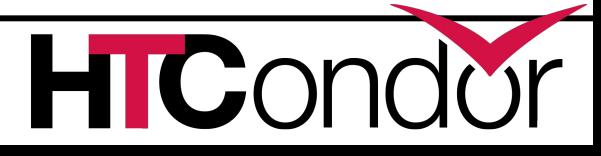

### **Input, Output, and Error Files**

#### **Input = in\_file**

Read job's standard input from **in\_file** Like shell command: **\$ program < in\_file**

### **Output = out\_file**

Write job's standard output to **out\_file** Like shell command: **\$ program > out\_file**

#### **Error = error\_file**

Write job's standard error to **error\_file** Like shell command: **\$ program 2> error\_file**

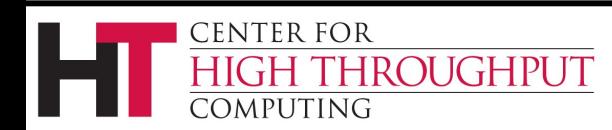

# **Logging the Job's Activities**

› In the submit description file:

**log = cosmos.log**

- › Creates a log of job events, which shows all events that occur as the job executes
- › Good advice: *always* have a log file

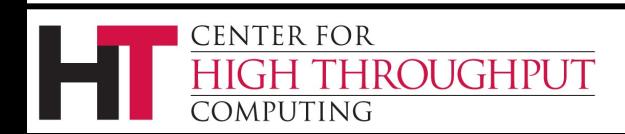

## **Sample Portion of Job Log**

**000 (0101.000.000) 05/25 19:10:03 Job submitted from host: <128.105.146.14:1816>**

**... 001 (0101.000.000) 05/25 19:12:17 Job executing on host: <128.105.146.14:1026>**

**005 (0101.000.000) 05/25 19:13:06 Job terminated.**

**(1) Normal termination (return value 0)**

#### **000, 001, and 005 are examples of event numbers.**

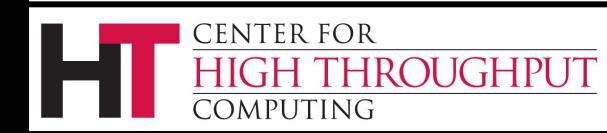

**...**

**...**

29<br>29

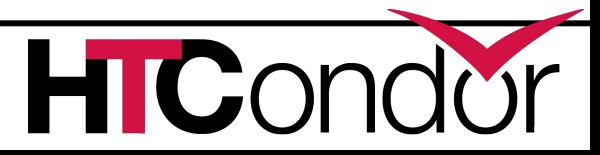

## **4. Submit the Job**

Run **condor\_submit**, providing the name of the submit description file:

**\$ condor\_submit cosmos.sub Submitting job(s). 1 job(s) submitted to cluster 100.**

### **condor\_submit** then

- $\Box$  parses the submit description file, checking for errors
- $\Box$  creates a ClassAd that describes the job(s)
- $\Box$  places the job(s) in the queue, which is an atomic operation, with a two-phase commit

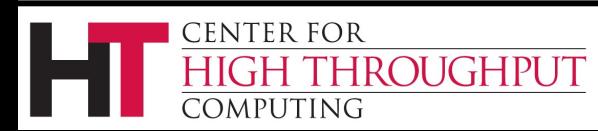

## **Observe Jobs in the Queue**

#### **\$ condor\_q**

**-- Submitter: submit.chtc.wisc.edu : <128.104.55.9:51883> : submit.chtc.wisc.edu**

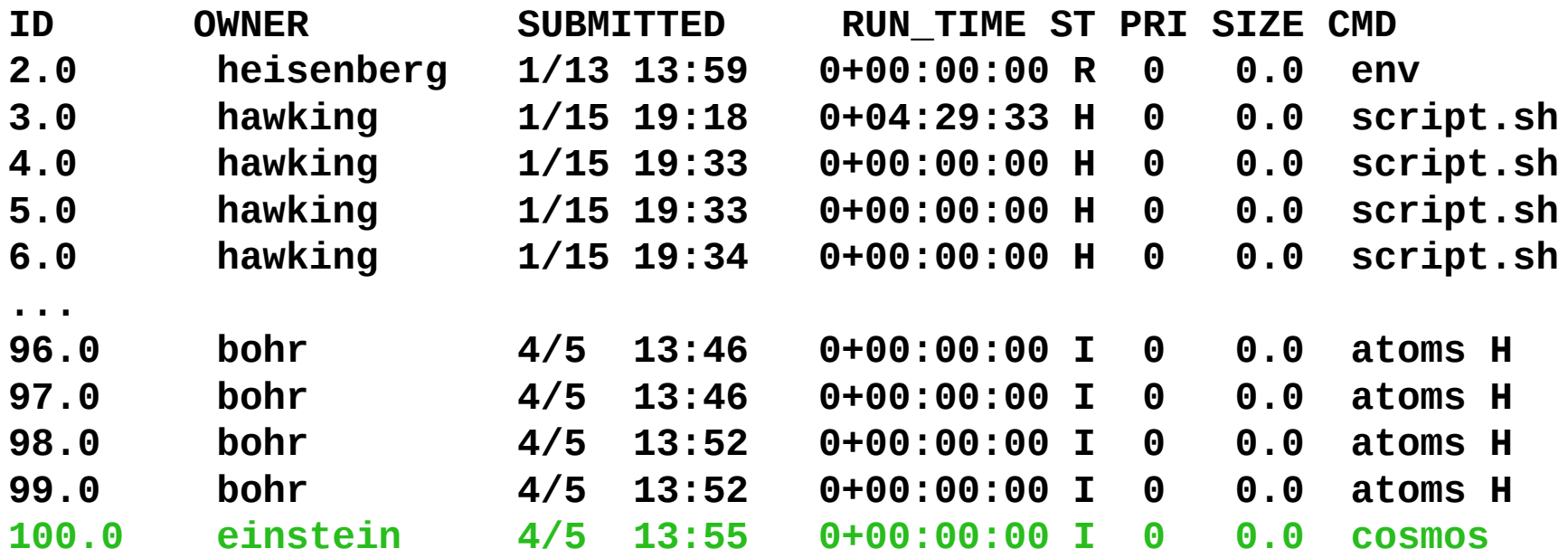

**100 jobs; 1 completed, 0 removed, 20 idle, 1 running, 77 held, 0 suspended**

 $\mathbf{C}$ 

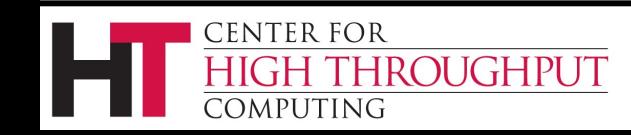

## **File Transfer**

- Transfer\_Input\_Files specifies a list of files to transfer from the submit machine to the execute machine
- Transfer\_Output\_Files specifies a list of files to transfer back from the execute machine to the submit machine If
	- Transfer\_Output\_Files is *not* specified, HTCondor will transfer back all *new* files in the execute directory

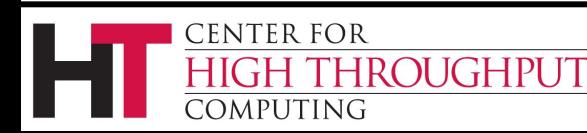

## **More on File Transfer**

Files need to get from the submit machine to the execute machine. 2 possibilities:

- 1. both machines have access to a shared file system
- 2. machines have separate file systems

#### **Should\_Transfer\_Files**

- = YES: Transfer files to execution machine
- = NO: Rely on shared file system
- = IF\_NEEDED: Automatically transfer the files, if the submit and execute machine are not in the same FileSystemDomain (translation: use shared file system if available)

#### **When\_To\_Transfer\_Output**

- = ON\_EXIT: Transfer output files only when job completes
- = ON\_EXIT\_OR\_EVICT: Transfer output files when job completes or is evicted

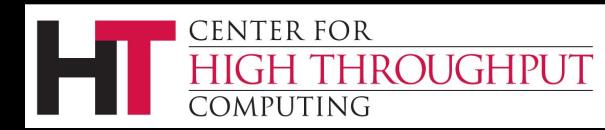

## **File Transfer Example**

**# new cosmos.sub file Universe = vanilla Executable = cosmos Log = cosmos.log Transfer\_Input\_Files = cosmos.dat Transfer\_Output\_Files = results.dat Should\_Transfer\_Files = IF\_NEEDED When\_To\_Transfer\_Output = ON\_EXIT Queue**

**CENTER FOR** 

OMPUTING

**ROUGHPUT** 

34

- -
- -
- 
- 
- 

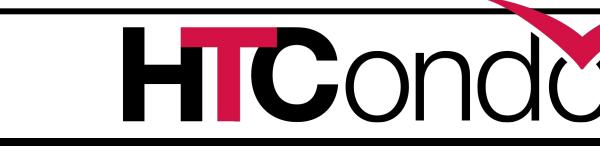

## **Command Line Arguments**

**# Example with command line arguments**

**Universe = vanilla**

**Executable = cosmos**

**Arguments = -c 299792458 –G 6.67300e-112**

**. . .** Invokes executable with cosmos –c 299792458 –G 6.673e-112

**Queue** Look at the condor\_submit man page to see syntax for Arguments. This example has arg $c = 5$ .

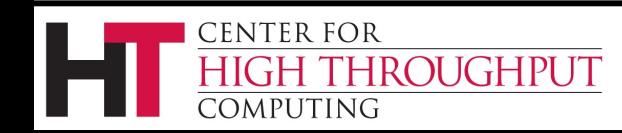

## **More Feedback**

- HTCondor sends email about job events to the submitting user
- Specify *one* of these in the submit description file:

```
Notification = complete
Notification = never
Notification = error
Notification = always
```
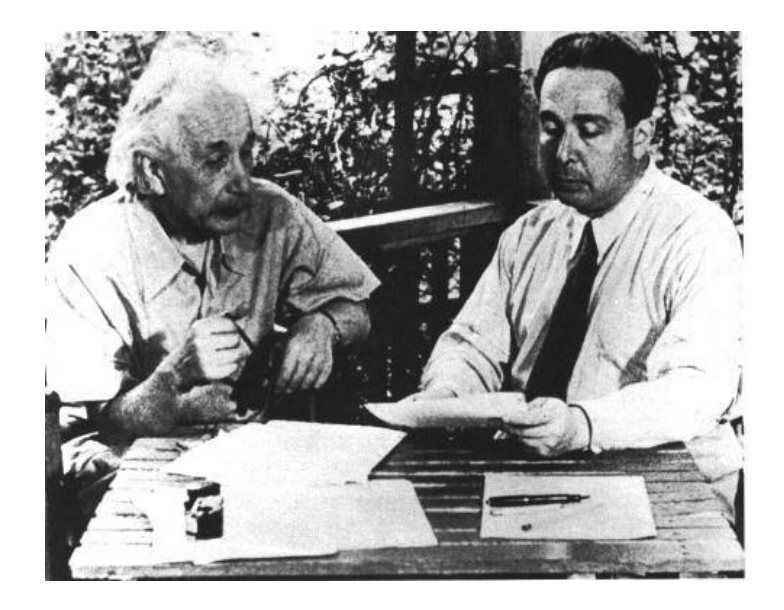

Default in 7.8

**HICond** 

Default in 7.9

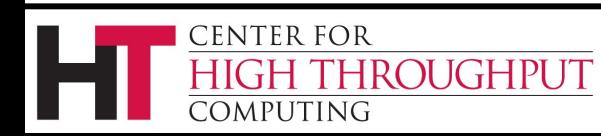
#### **ClusterId.ProcID is Job ID**

- › If the submit description file describes multiple jobs, the set is called a cluster
- › Each cluster has a cluster number, where the cluster number is unique to the job queue on a machine
- › Each individual job within a cluster is called a process, and process numbers always start at zero
- › A Job ID is the cluster number, a period, and the process number. Examples:
	- Job ID = 20.0 **Cluster 20, process 0**

Job IDs: 21.0, 21.1, 21.2 **Cluster 21, processes 0, 1, 2**

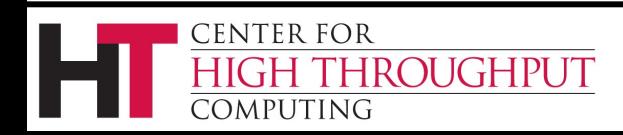

#### **1 Cluster**

- **Universe = vanilla Executable = cosmos log = cosmos\_0.log Input = cosmos\_0.in**
	- **Output = cosmos\_0.out**

**process 0)**

**Queue Job 102.0 (cluster 102,** 

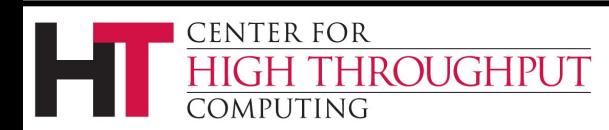

38

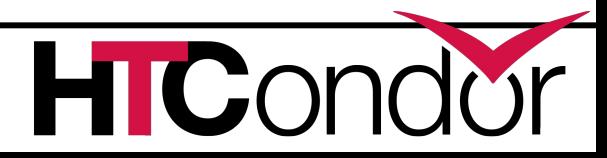

# **File Organization**

*A logistical nightmare places all input, output, and log files in one directory* 3 files  $\times$  1,000,000 jobs = 3,000,000 files  $\Box$  The submit description file is 4,000,000+ lines

#### The directory will be difficult (at best) to even look at

39

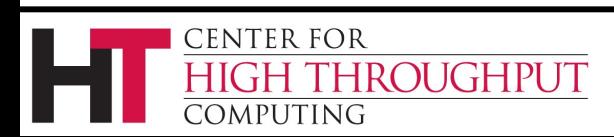

# **Better Organization**

› Create subdirectories for each job, intentionally named

**run\_0**, **run\_1**, … **run\_999999**

- › Implement the creation of directories with a Python or Perl program
- › Create or place input files in each of these **run\_0/cosmos.in run\_1/cosmos.in**

**…**

CENTER FOR

OMPUTING

ROUGHPUT

**run\_999999/cosmos.in**

› The output and log files for each job will be created by the job, when the job runs

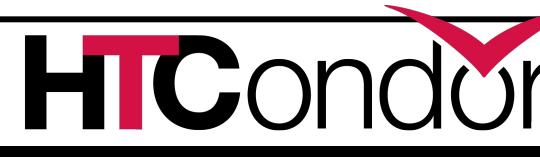

#### Einstein's simulation directory

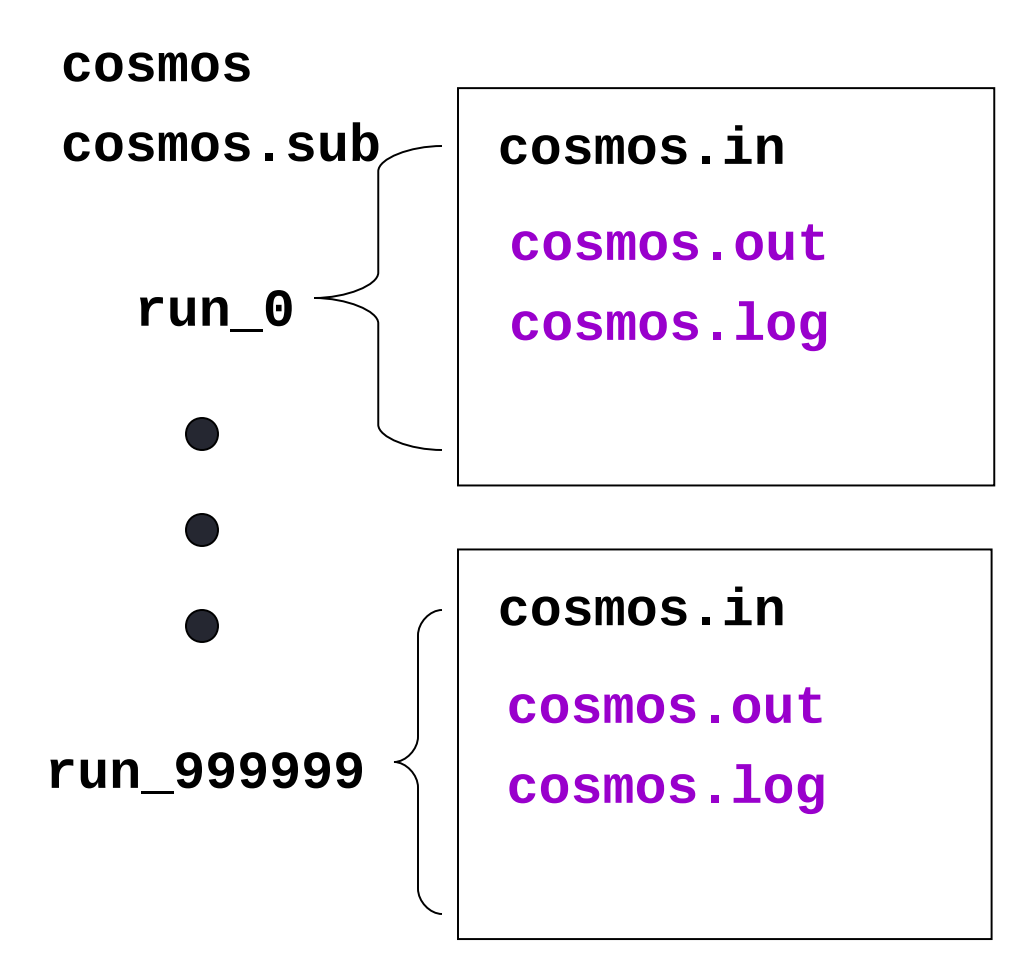

**CENTER FOR** 

COMPUTING

ROUGHPUT

41

Submitter or script creates black-font files

> **HTCondor** creates purple-font files

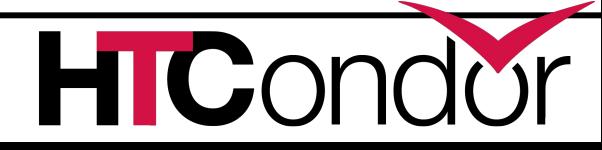

### **Better Submit Description File**

- **# Cluster of 1,000,000 jobs**
- **Universe = vanilla Executable**<br>Log **Log = cosmos.log Output = cosmos.out**
	-
	-
	-
	-
	- **Input = cosmos.in**

**...**

```
InitialDir = run_0
```
**Queue** Job 103.0 (Cluster 103, Process 0)

**InitialDir = run\_1**

**Queue** Job 103.1 (Cluster 103, Process 1)

This file contains 999,998 more instances of InitialDir and Queue.

42

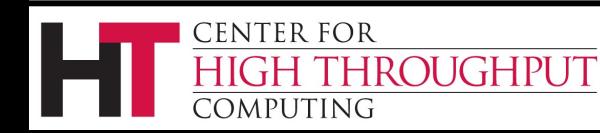

### **Submit Description File Macros**

› Queue all 1,000,000 processes with the single command:

**Queue 1000000**

- › Within the submit description file, HTCondor permits named macros
	- **\$(Process)** will be expanded to the process number for each job in the cluster

Values 0 – 999999 for the 1,000,000 jobs

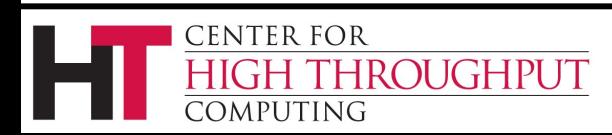

# **Using \$(Process)**

› The initial directory for each job can be specified **InitialDir = run\_\$(Process)**

HTCondor expands these to directories  **run\_0**, **run\_1**, … **run\_999999**

› Similarly, command-line arguments could use a macro to pass a unique identifier to each job instance

#### **Arguments = -n \$(Process)**

 $\Box$  HTCondor expands arguments to:

44

```
-n 0 
-n 1 
…
```
**-n 999999**

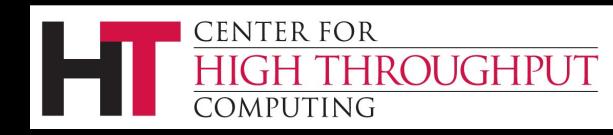

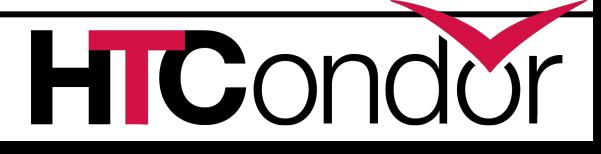

#### **(Best) Submit Description File**

- **# Example: a cluster of 1000000 jobs**
- **Universe = vanilla**

**Executable = cosmos**

- **Log = cosmos.log**
- **Input = cosmos.in**
- **Output = cosmos.out**

**InitialDir = run\_\$(Process)**

**Queue 1000000**

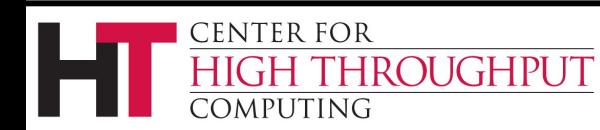

45

#### Albert submits the cosmos simulation. Patience required, it will take a while...

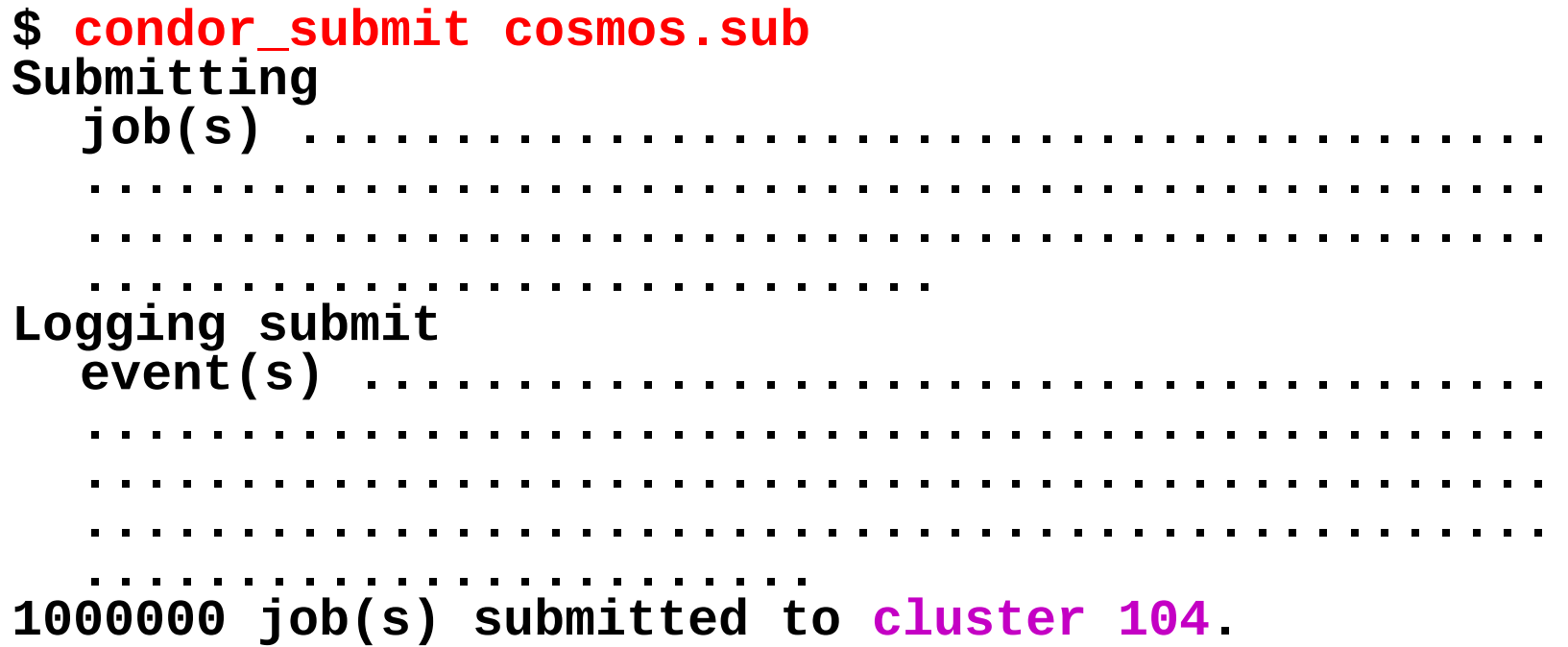

**HIC**C

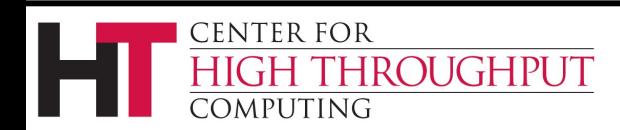

46

## **the Job Queue**

#### **\$ condor\_q**

**-- Submitter: submit.chtc.wisc.edu : <128.104.55.9:51883> : submit.chtc.wisc.edu ID OWNER SUBMITTED RUN\_TIME ST PRI SIZE CMD**

**104.0 einstein 4/20 12:08 0+00:00:05 R 0 9.8 cosmos 104.1 einstein 4/20 12:08 0+00:00:03 I 0 9.8 cosmos 104.2 einstein 4/20 12:08 0+00:00:01 I 0 9.8 cosmos 104.3 einstein 4/20 12:08 0+00:00:00 I 0 9.8 cosmos ... 104.999998 einstein 4/20 12:08 0+00:00:00 I 0 9.8 cosmos 104.999999 einstein 4/20 12:08 0+00:00:00 I 0 9.8 cosmos**

 $\mathbf C$ 

**999999 jobs; 999998 idle, 1 running, 0 held**

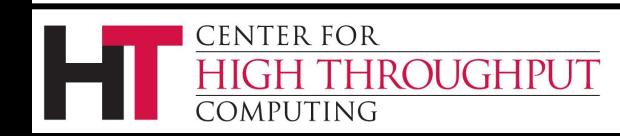

### **Albert Relaxes**

- › HTCondor watches over the jobs, and will restart them if required, etc.
- › Time for a cold one!

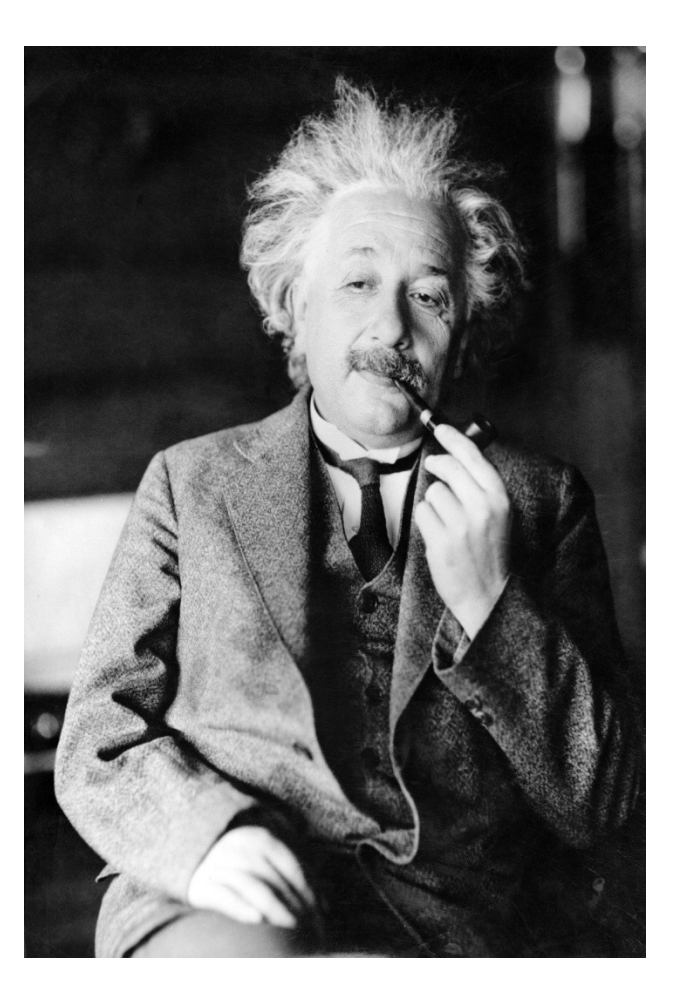

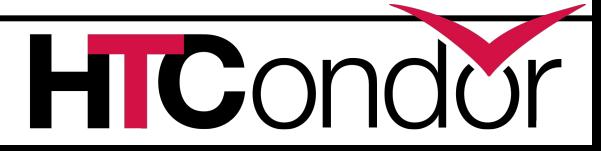

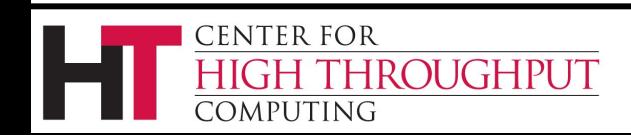

#### **More That You Do With HTCondor**

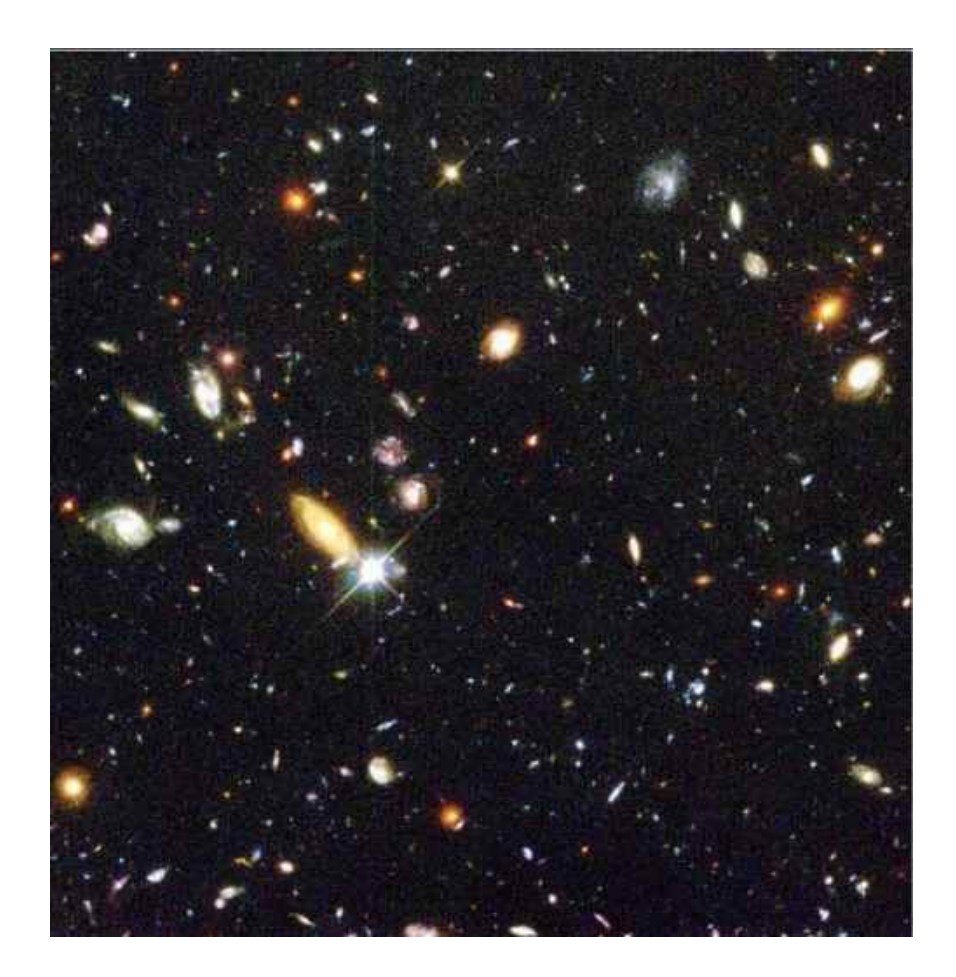

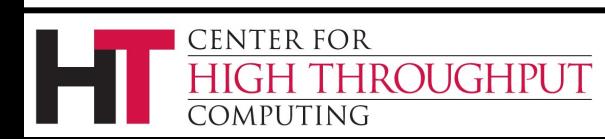

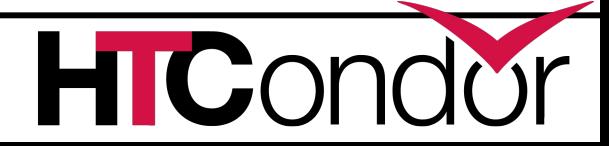

49

#### **Remove Jobs with condor\_rm**

- › You can only remove jobs that you own
- › Privileged user can remove any jobs
	- *root* on Linux
	- *administrator* on Windows
- **condor\_rm 4** Removes all cluster 4 jobs **condor\_rm 4.2** Removes only the job with job ID 4.2 **condor\_rm –a** Removes all of your jobs. *Careful !*

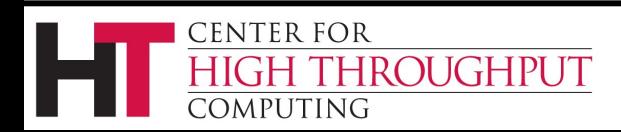

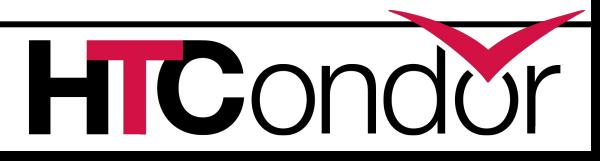

# **Specify Job Requirements**

- › A boolean expression (syntax similar to C or Java)
- › Evaluated with respect to attributes from machine ClassAd(s)
- › **Must** evaluate to True for a match to be made

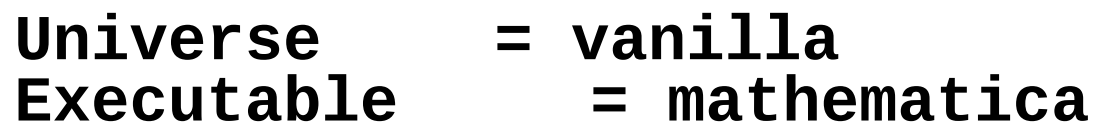

```
Requirements = (HasMathematicaInstalled =?= True )
Queue 20
```
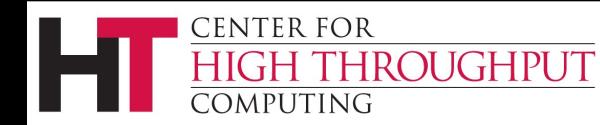

**...**

## **Specify Needed Resources**

Items appended to job **Requirements**

- **request\_memory** the amount of memory (in  $M$ bytes) that the job needs to avoid excessive swapping
- **request\_disk** the amount of disk space (in Kbytes) that the job needs. Will be sum of space for executable, input files, output files and temporary files. Default is size of initial sandbox (executable plus input files).

**request\_cpus** – the number of CPUs (cores) that the job needs. Defaults to 1.

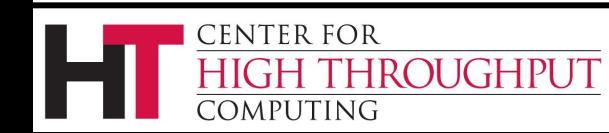

# **Specify Job Rank**

- › All matches which meet the requirements can be sorted by preference with a **Rank** expression
	- Numerical
	- $\Box$  Higher rank values match first
- › Like **Requirements**, is evaluated against attributes from machine ClassAds
- **Universe = vanilla Executable = cosmos**

*Rank = (KFLOPS\*10000) + Memory* **Queue 1000000**

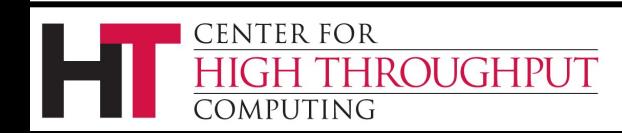

**. . .**

53

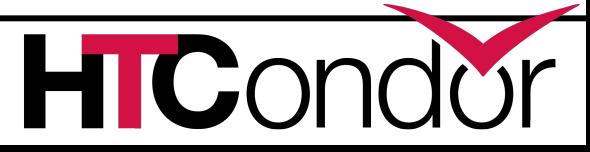

# **Job Policy Expressions**

- › Do not remove if exits with a signal: **on\_exit\_remove = ExitBySignal == False**
- › Place on hold if exits with nonzero status or ran for less than an hour: **on\_exit\_hold =**

**( (ExitBySignal==False) && (ExitSignal != 0) ) ||**

**( (ServerStartTime - JobStartDate) < 3600)**

› Place on hold if job has spent more than 50% of its time suspended: **periodic\_hold = ( CumulativeSuspensionTime > (RemoteWallClockTime / 2.0) )**

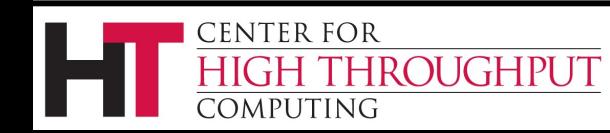

### **Lots of Short-Running Jobs**

Know that starting a job is somewhat expensive, in terms of time. 3 items that might help:

1. Batch short jobs together

Write a wrapper script that will run a set of the jobs in series

- $\Box$  Submit the wrapper script as the job
- 1. Explore HTCondor's parallel universe
- 2. There are some configuration variables that may be able to help
	- $\Box$  Contact a staff person for more info

55

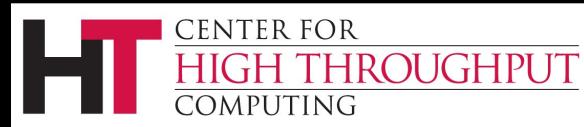

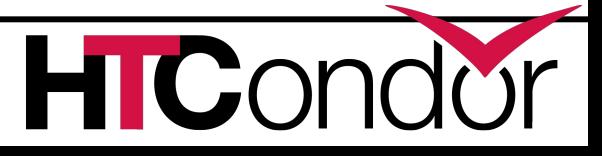

# **Common Problems with Jobs**

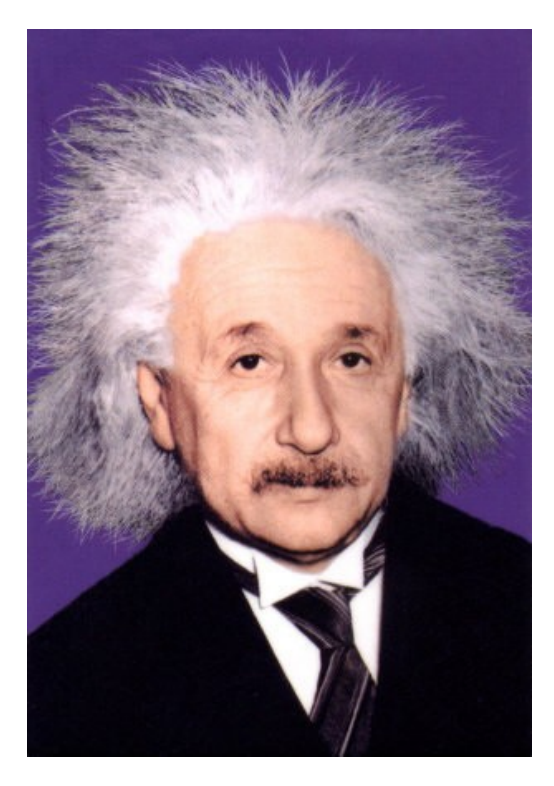

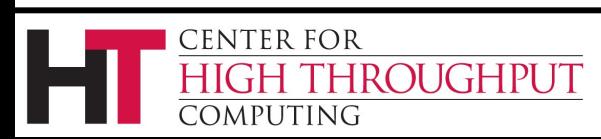

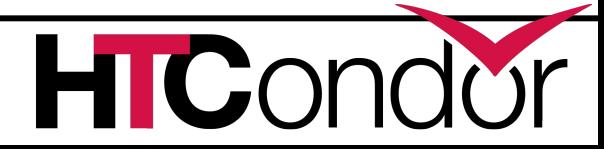

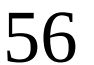

### **Jobs Are Idle**

Our scientist runs **condor\_q** and finds all his jobs are idle

#### **\$ condor\_q**

**-- Submitter: x.cs.wisc.edu : <128.105.121.53:510> :x.cs.wisc.edu**

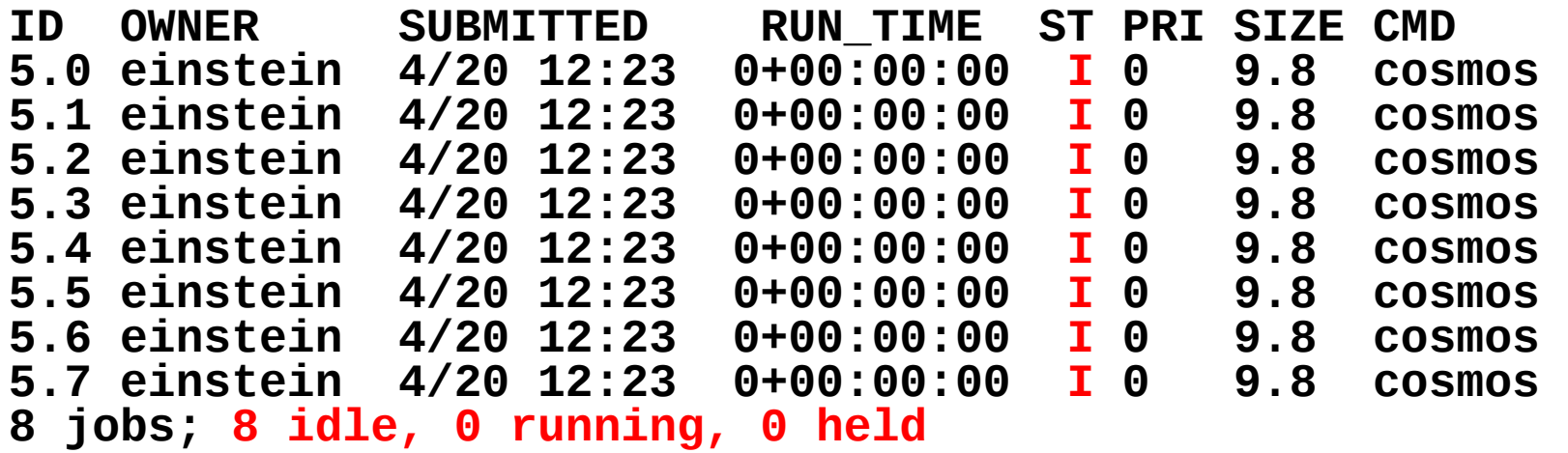

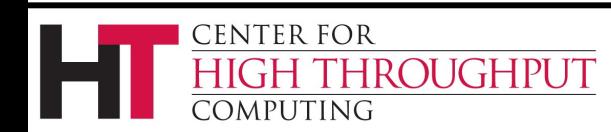

#### **Exercise a little patience**

- › On a busy pool, it can take a while to match jobs to machines, and then start the jobs
- › Wait at least a negotiation cycle or two, typically a few minutes

58

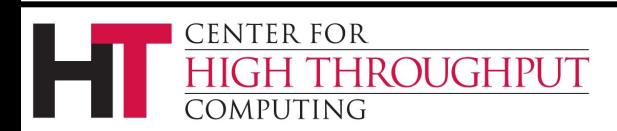

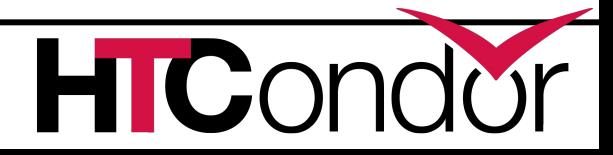

# **Look in the Job Log**

The log will likely contain clues:

```
$ cat cosmos.log
000 (031.000.000) 04/20 14:47:31 Job submitted from 
  host: <128.105.121.53:48740>
...
007 (031.000.000) 04/20 15:02:00 Shadow exception!
         Error from starter on gig06.stat.wisc.edu: 
  Failed to open 
  '/scratch.1/einstein/workspace/v78/condor-
  test/test3/run_0/cosmos.in' as standard input: No 
  such file or directory (errno 2)
         0 - Run Bytes Sent By Job
              Run Bytes Received By Job
...
```
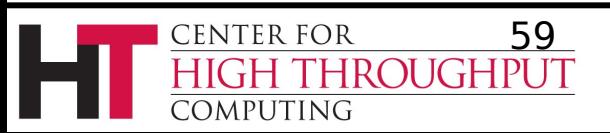

#### **Check Machines' Status**

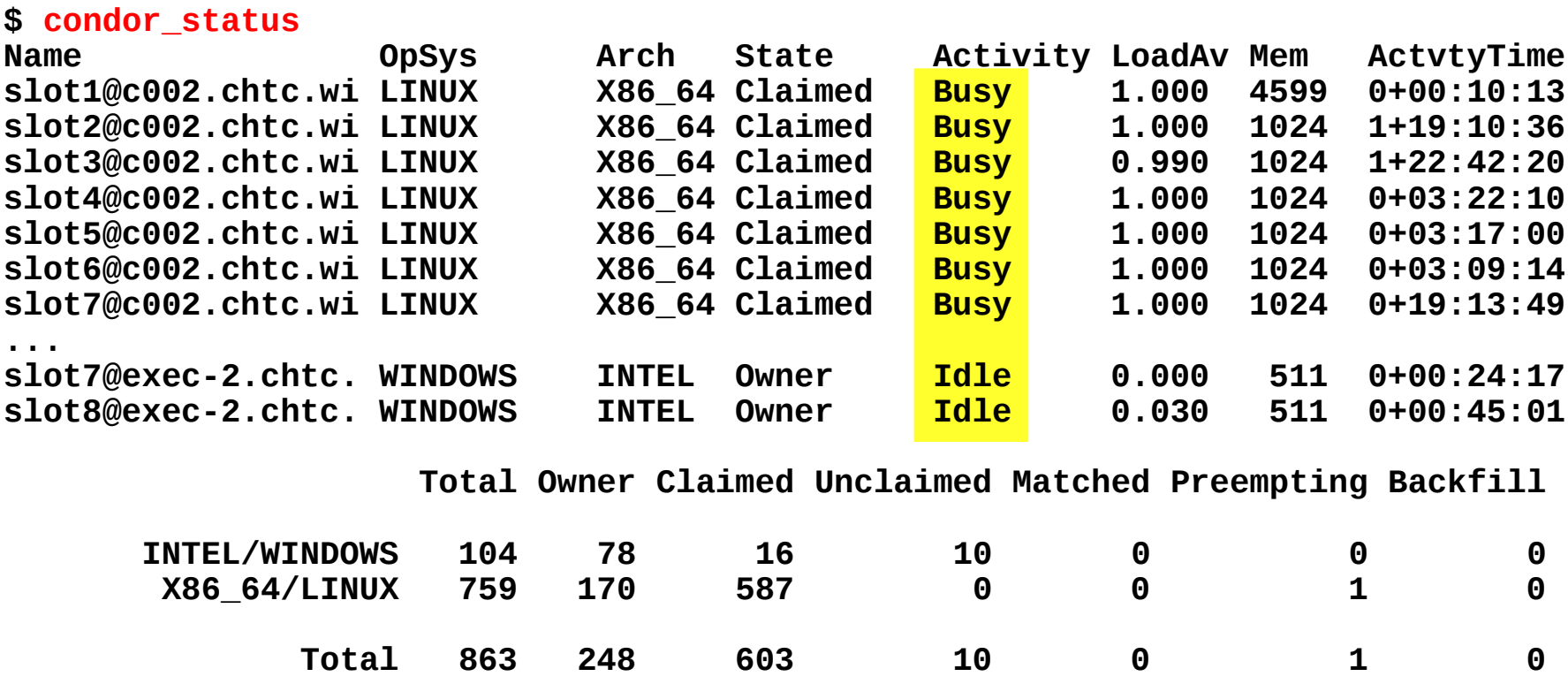

HICond

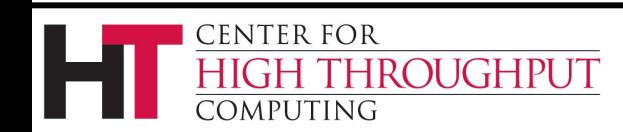

### **Try: condor\_q -analyze**

#### > condor\_q -analyze 107.5

-- Submitter: crane.cs.wisc.edu : <128.105.136.32:61610> : crane.cs.wisc.edu User priority for [max@crane.cs.wisc.edu](mailto:max@crane.cs.wisc.edu) is not available, attempting to analyze without it.

--- 107.005: Run analysis summary. Of 4 machines, 0 are rejected by your job's requirements 0 reject your job because of their own requirements 4 match and are already running your jobs 0 match but are serving other users 0 are available to run your job improved in 7.9

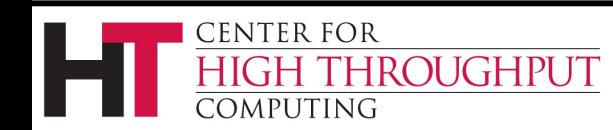

#### **condor\_q -analyze 102.1**

-- Submitter: crane.cs.wisc.edu : <128.105.136.32:61610> : crane.cs.wisc.edu User priority for [max@crane.cs.wisc.edu](mailto:max@crane.cs.wisc.edu) is not available, attempting to analyze without it.

107.005: Run analysis summary. Of 3184 machines, 3184 are rejected by your job's requirements

- 0 reject your job because of their own requirements
- 0 match and are already running your jobs
- 0 match but are serving other users
- 0 are available to run your job

WARNING: Be advised:

No resources matched request's constraints

62

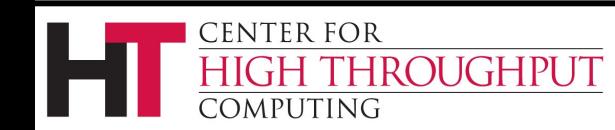

---

(continued)

The Requirements expression for your job is:

( TARGET.Arch == "X86\_64" ) && ( TARGET.OpSys == "WINDOWS" ) && ( TARGET.Disk >= RequestDisk ) && ( TARGET.Memory >= RequestMemory ) && ( TARGET.HasFileTransfer )

Suggestions: Condition Machines Matched Suggestion --------- ---------------- ---------- **1 ( TARGET.OpSys == "WINDOWS" ) 0 MODIFY TO "LINUX"** 2 ( TARGET.Arch == "X86\_64" ) 3137 3 ( TARGET.Disk >= 1 ) 3184 4 ( TARGET.Memory >= ifthenelse(MemoryUsage isnt undefined,MemoryUsage,1) ) 3184 5 ( TARGET.HasFileTransfer ) 3184 **CENTER FOR IGH THROUGHPUT** 63 COMPUTING

#### **Learn about available resources**

**\$ condor\_status –const 'Memory > 8192' (no output means no matches)**

#### **\$ condor\_status -const 'Memory > 4096'**

**CENTER FOR** 

:OMPUTING

**Name OpSys Arch State Activ LoadAv Mem ActvtyTime slot1@c001.ch LINUX X86\_64 Unclaimed Idle 0.000 5980 1+05:35:05 slot2@c001.ch LINUX X86\_64 Unclaimed Idle 0.000 5980 13+05:37:03 slot3@c001.ch LINUX X86\_64 Unclaimed Idle 0.000 7988 1+06:00:05 slot1@c002.ch LINUX X86\_64 Unclaimed Idle 0.000 7988 13+06:03:47**

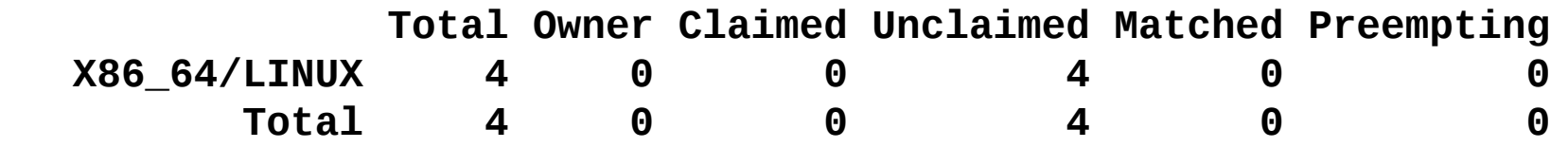

C

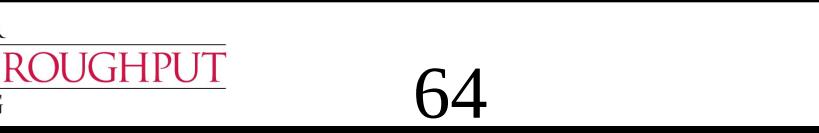

## **Interact With A Job**

- › Perhaps a job is running for much longer than expected.
	- Is it stuck accessing a file?
	- $\Box$  Is it in an infinite loop?
- › Try **condor\_ssh\_to\_job**
	- $\Box$  Interactive debugging in Unix
	- Use *ps*, *top*, *gdb*, *strace*, *lsof*, …
	- Forward ports, X, transfer files, etc.
	- □ Currently not available on Windows

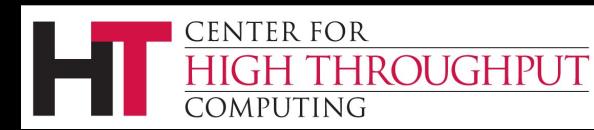

# **Interactive Debug Example**

- **\$ condor\_q**
- **-- Submitter: cosmos.phy.wisc.edu : <128.105.165.34:1027>**
- **ID OWNER SUBMITTED RUN\_TIME ST PRI SIZE CMD**
- **1.0 einstein 4/15 06:52 1+12:10:05 R 0 10.0 cosmos**
- **1 jobs; 0 idle, 1 running, 0 held**
- **\$ condor\_ssh\_to\_job 1.0**

**Welcome to slot4@c025.chtc.wisc.edu! Your condor job is running with pid(s) 15603.**

#### **\$ gdb –p 15603**

**. . .**

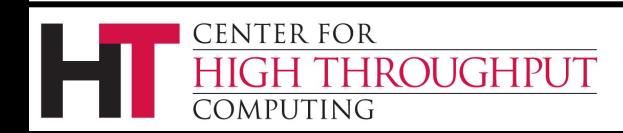

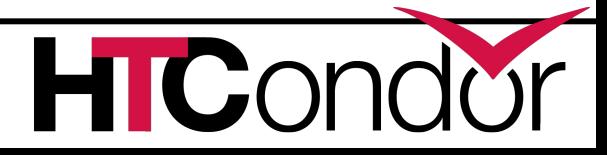

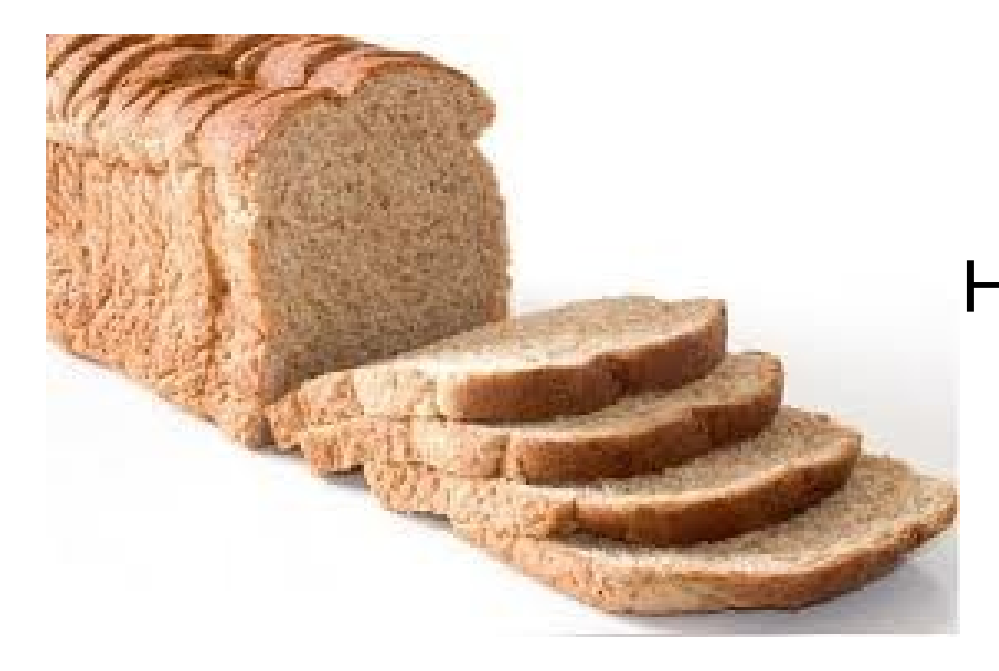

HTCondor is extremely flexible. Here are overviews of some of the many features that you may want to learn more about.

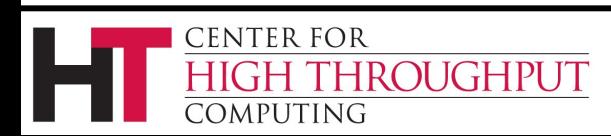

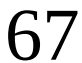

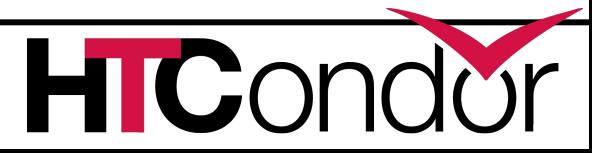

After this tutorial, here are some places you might find help:

- 1. HTCondor manual
- 2. htcondor-users mailing list. See

https://lists.cs.wisc.edu/mailman/listinfo/htcondorusers

3. Wiki

https://htcondorwiki.cs.wisc.edu/index.cgi/wiki

4. Developers

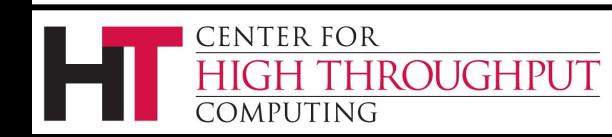

#### The more time a job takes to run, the higher the risk of

- being preempted by a higher priority user or job
- getting kicked off a machine (vacated), because the machine has something else it prefers to do
- HTCondor's standard universe may provide a solution.

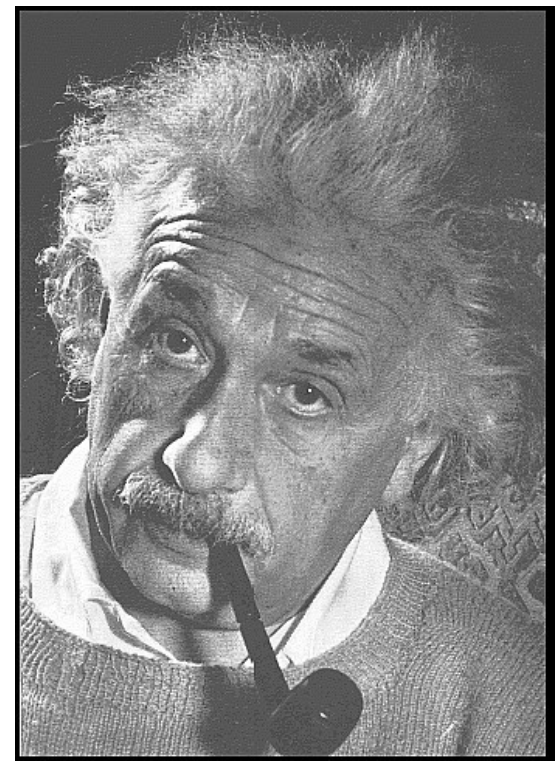

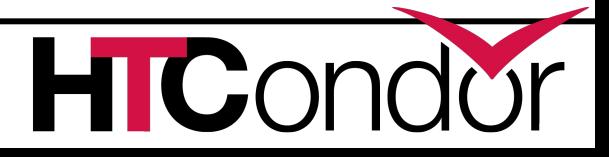

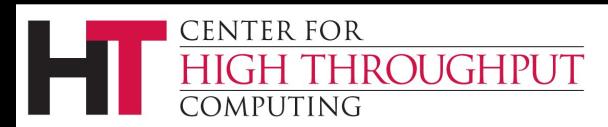

# **Standard Universe**

- › Regularly while the job runs, or when the job is to be kicked off the machine, HTCondor takes a checkpoint -- the complete state of the job.
- › With a checkpoint, the job can be matched to another machine, and *continue on*.

70

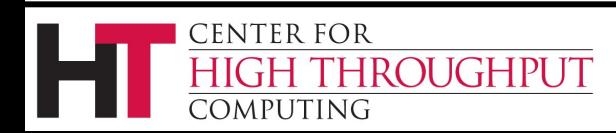

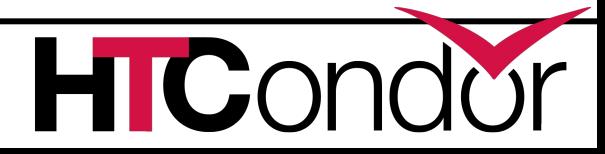

checkpoint: the entire state of a program saved in a file, such as CPU registers, memory image, I/O, etc.

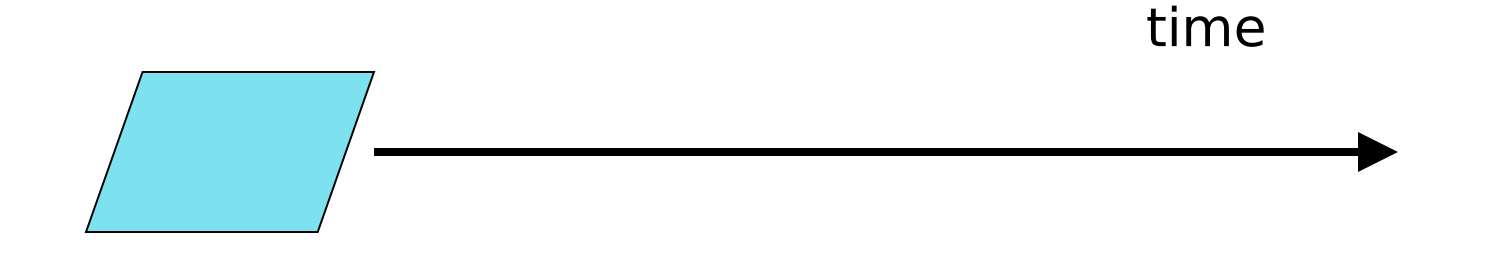

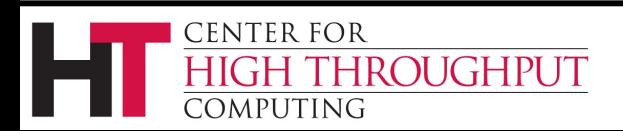

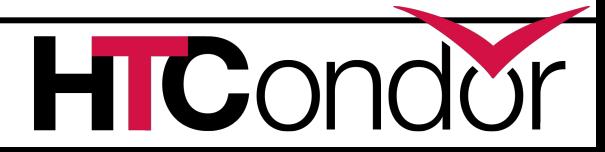

71

#### **3 Checkpoints**

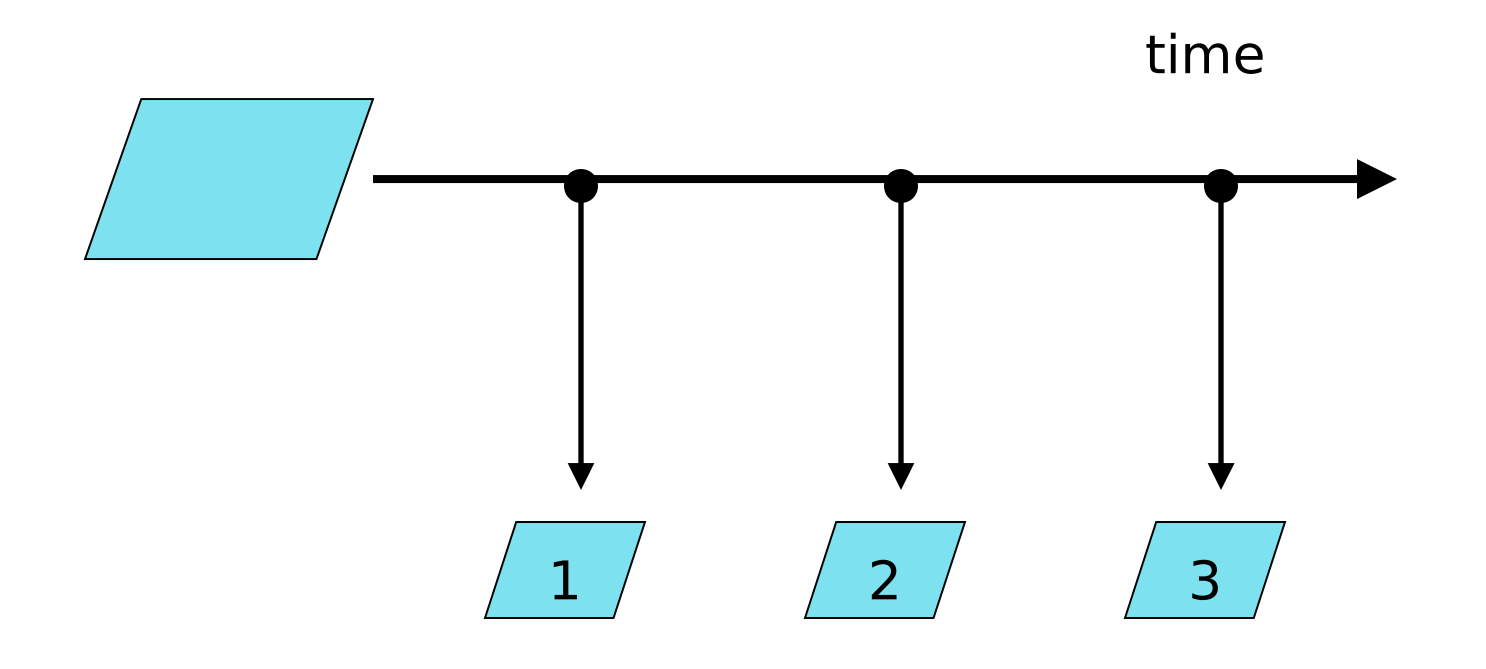

72

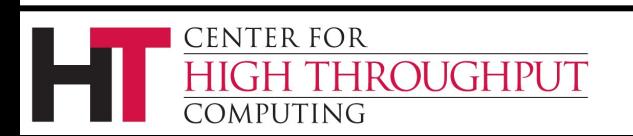

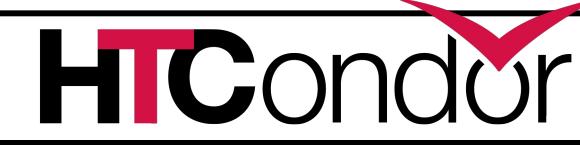
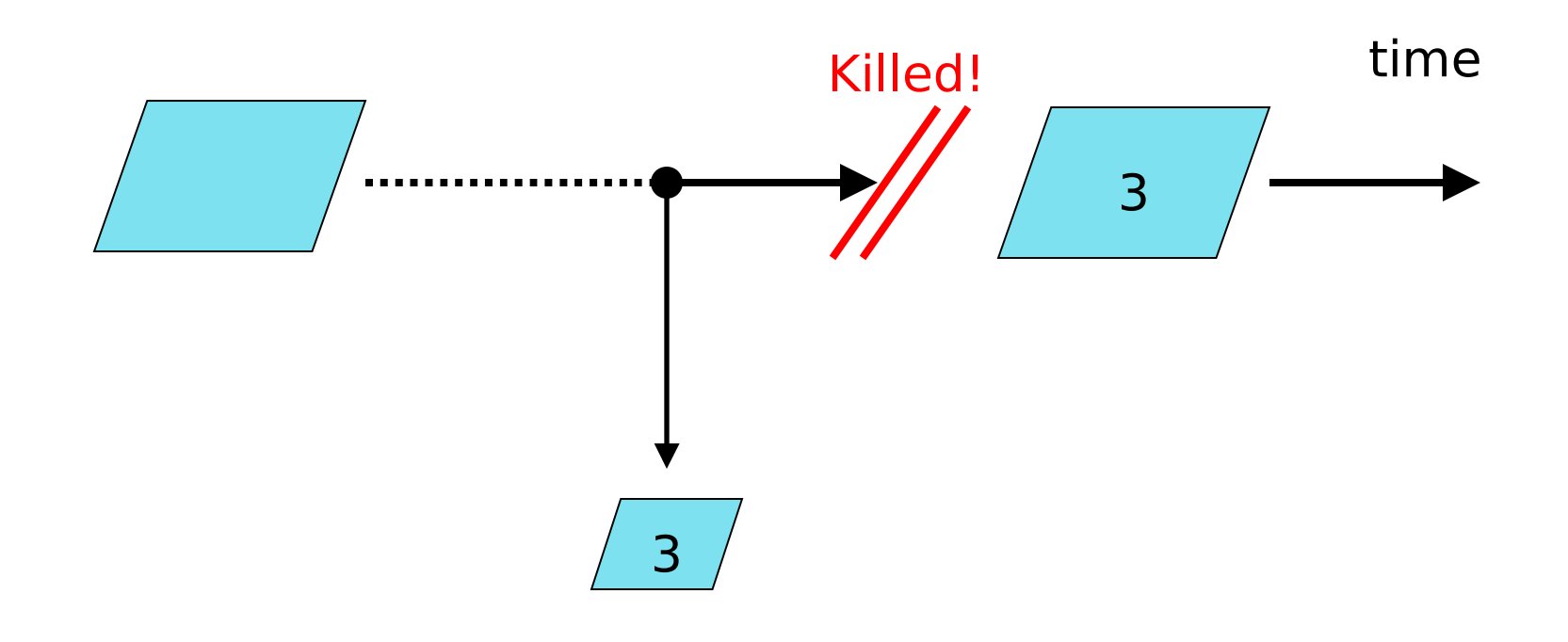

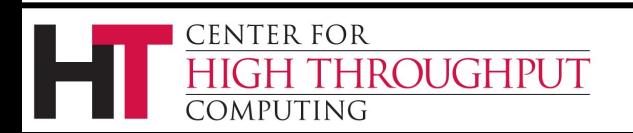

73

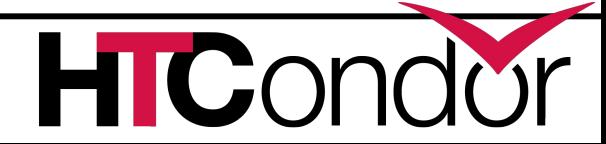

#### **Goodput and Badput**

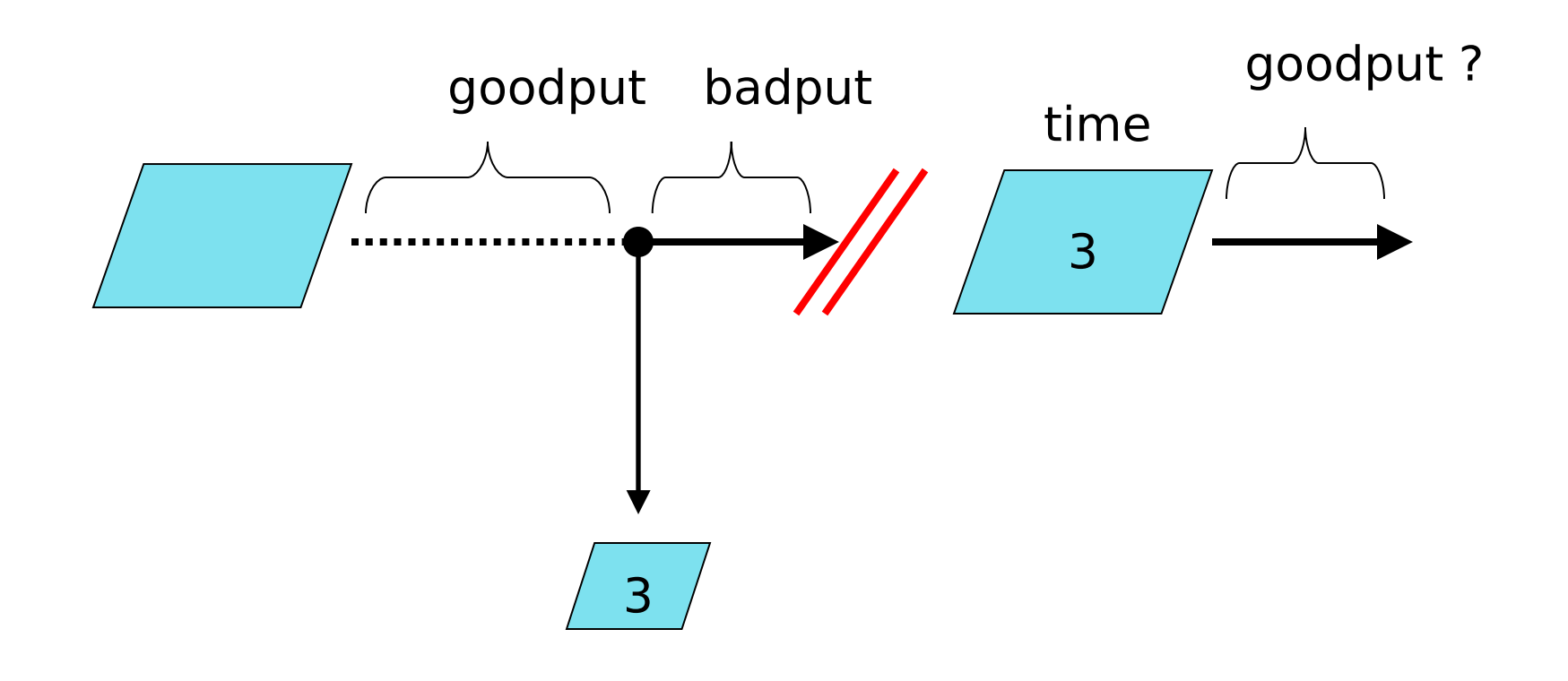

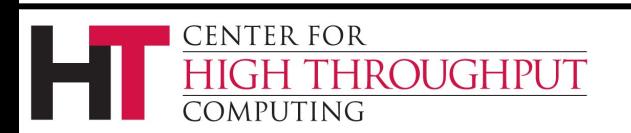

74

## **Standard Universe Features**

- › Remote system calls (remote I/O) The job can read or write files as if they were local
- › Programming language independent
- › No source code changes are typically required, but relinking the executable with HTCondor's standard universe support library is required.

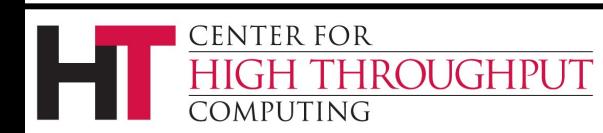

### **How to Relink**

- Place **condor\_compile** in front of the command used to link the job:
- **\$ condor\_compile gcc -o myjob myjob.c** - OR -
- **\$ condor\_compile f77 -o myjob filea.f fileb.f** - OR -
- **\$ condor\_compile make –f MyMakefile**

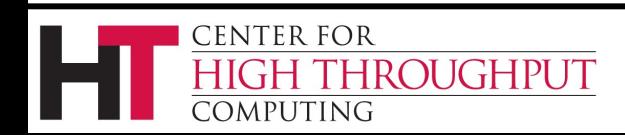

# **Limitations**

› HTCondor's checkpoint mechanism is not at the kernel level. Therefore, a standard universe job may *not* :

fork()

- Use kernel threads
- Use some forms of IPC, such as pipes and shared memory
- › Must have access to object code in order to relink
- › Only available on some Linux platforms

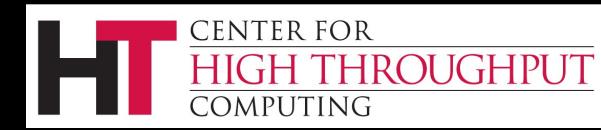

## **Parallel Universe**

- › *When multiple processes of a single job must be running at the same time on different machines.*
- › Provides a mechanism for controlling parallel algorithms
	- Fault tolerant
	- $\Box$  Allows for resources to come and go
	- $\Box$  Ideal for Computational Grid environments
- › Especially for MPI

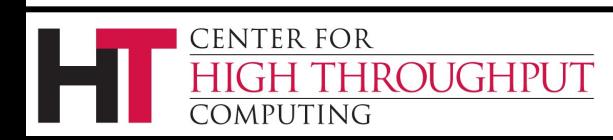

### **MPI Job Submit Description File**

```
# MPI job submit description file
universe = parallel 
executable = mp1script
arguments = my_mpich_linked_exe arg1 arg2 
machine_count = 4 
should_transfer_files = YES
when_to_transfer_output = ON_EXIT
transfer_input_files = my_mpich_linked_exe
queue
```
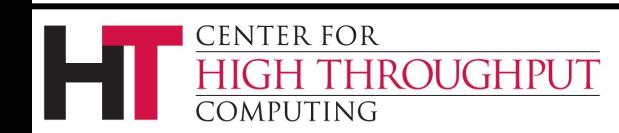

# **MPI jobs**

Note: HTCondor will probably not schedule all of the jobs on the same machine, so consider using whole machine slots

See the HTCondor Wiki: Under *How To Admin Recipes,* "How to allow some jobs to claim the whole machine instead of one slot"

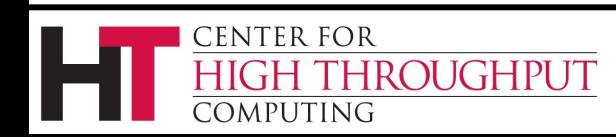

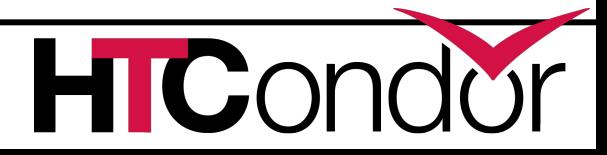

# **VM Universe**

- › A virtual machine instance is the HTCondor job
- › The vm universe offers
	- $\Box$  Job sandboxing
	- $\Box$  Checkpoint and migration
	- $\square$  Safe elevation of privileges
	- Cross-platform submission
- › HTCondor supports VMware, Xen, and KVM
- Input files can be imported as CD-ROM image
- › When the VM shuts down, the modified disk image is returned as job output

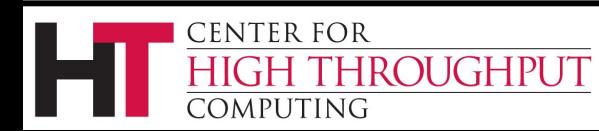

# **Machine Resources are Numerous: The Grid**

Given access (authorization) to grid resources , as well as certificates (for authentication) and access to Globus or other resources at remote institutions, HTCondor's grid universe does the trick !

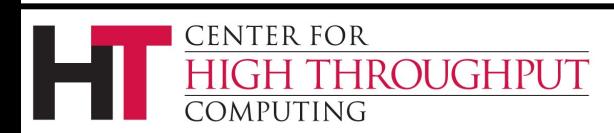

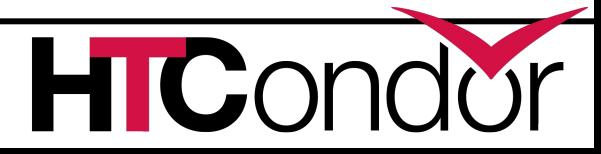

## **Grid Universe**

- › All specification is in the submit description file
- › Supports many "back end" types:
	- Globus: GT2, GT5
	- NorduGrid
	- D UNICORE
	- □ HTCondor
	- **n** PBS
	- **N** LSF
	- D SGE
	- $\Box$  EC2
	- Deltacloud
	- □ Cream

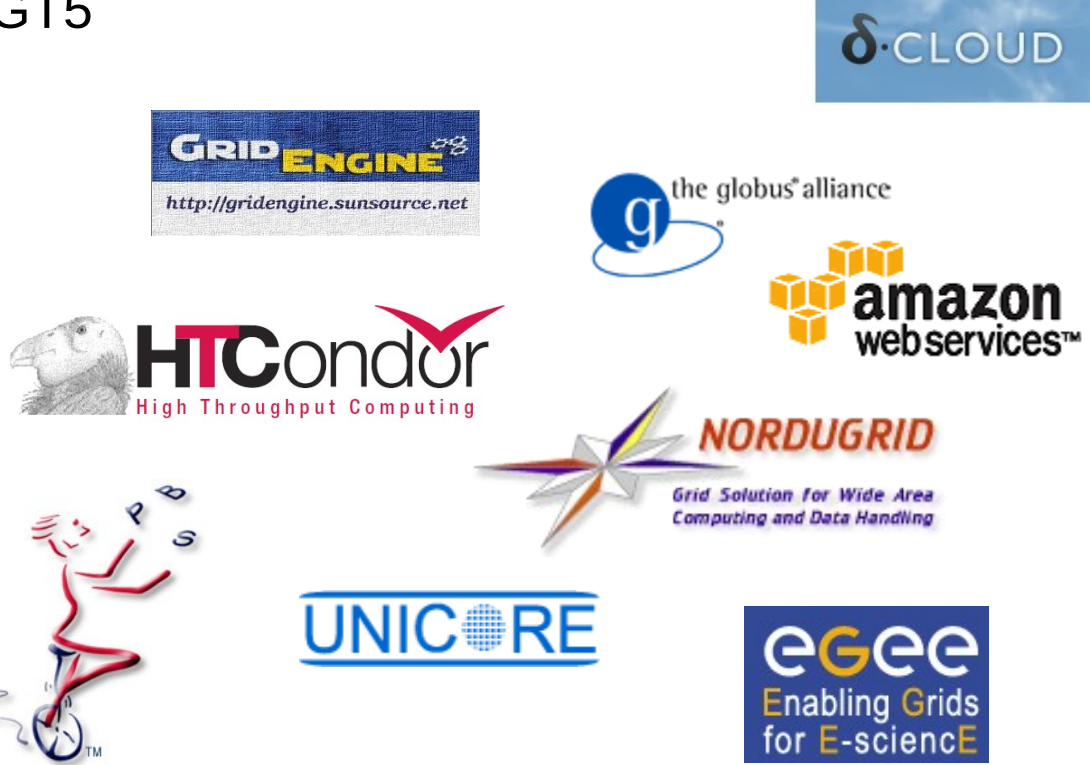

**HIC** 

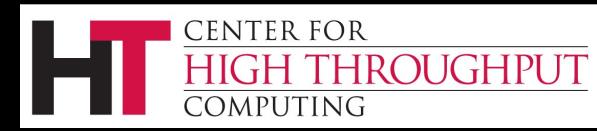

83

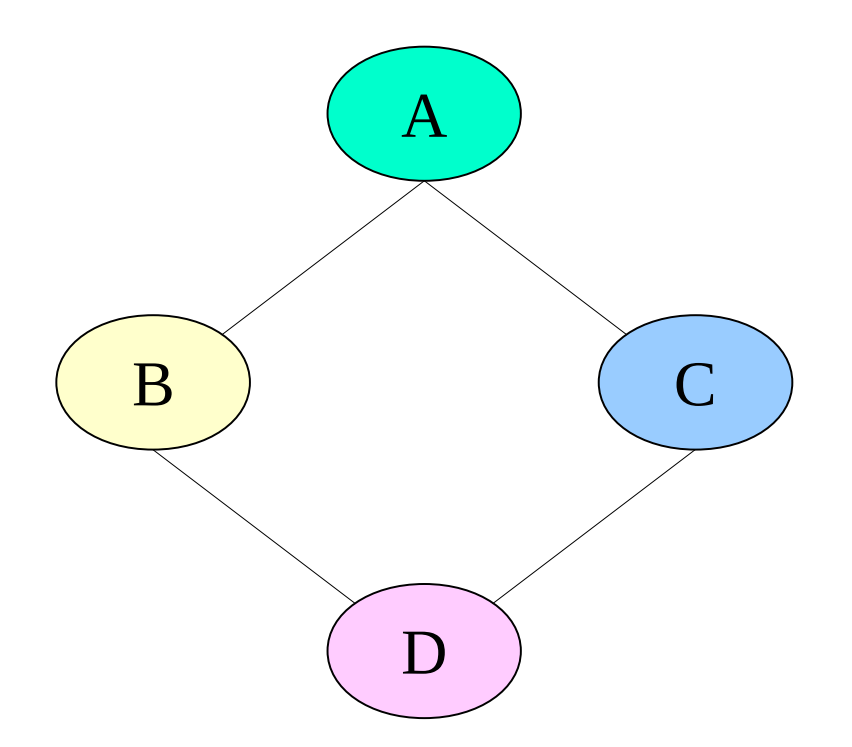

**ROUGHPUT** 

**CENTER FOR** 

COMPUTING

Some sets of jobs have dependencies.

- HTCondor handles them with DAGMan.
- › Interested? Stay for Kent's tutorial, later this morning.

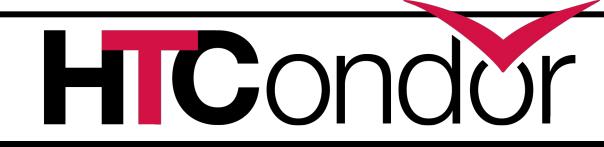

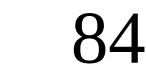

## **the Java Universe**

More than

- \$ java mysimulator
- › Knows which machines have a JVM installed
- › Knows the location, version, and performance of JVM on each machine
- › Knows about jar files, etc.
- › Provides more information about Java job completion than just a JVM exit code  $\Box$  Program runs in a Java wrapper, allowing HTCondor to report Java exceptions, etc.

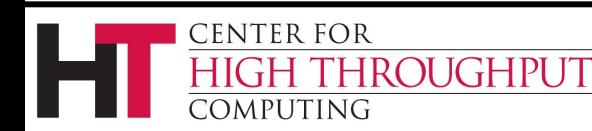

## **Java Universe Example**

**# sample java universe submit # description file Universe = java Executable = Main.class jar\_files = MyLibrary.jar Input = infile Output = outfile Arguments = Main 1 2 3 Queue**

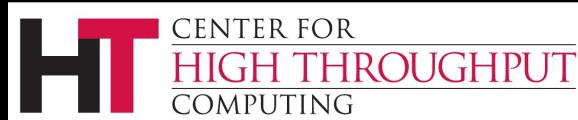

## **In Review**

#### With HTCondor's help, both you and Albert can:

- Submit jobs
- □ Manage jobs
- $\Box$  Organize data files
- $\Box$  Identify aspects of universe choice

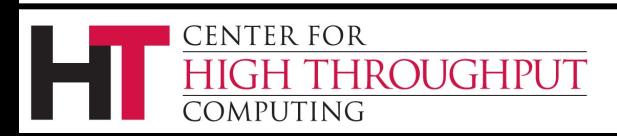

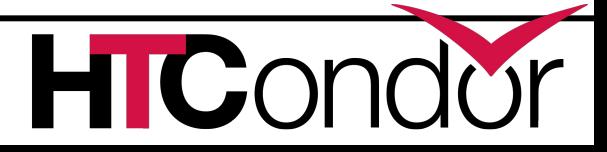

# **Thank you!**

#### Check us out on the web: http://www.research.wisc.edu/htcondor

#### Email: htcondor-admin@cs.wisc.edu

88

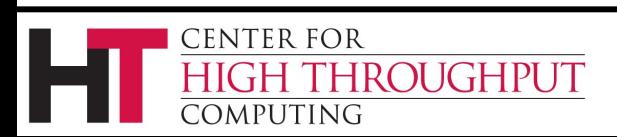

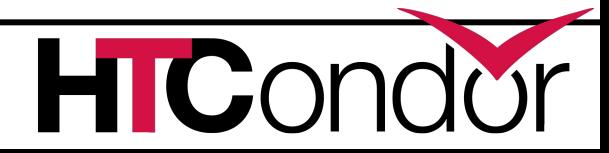

### **Extra Slides with More Information You Might Want to Reference**

89

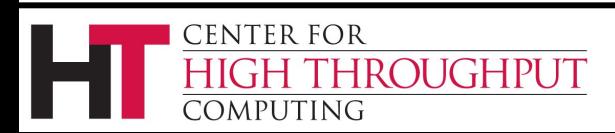

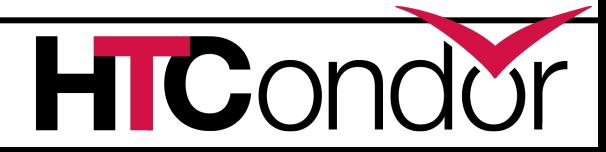

# **InitialDir**

- › Identifies a directory for file input and output.
- › Also provides a directory (on the **submit** machine) for the user log, when a full path is not specified.
- › **Note: Executable** is **not** relative to **InitialDir**

```
# Example with InitialDir
Universe = vanilla
InitialDir = /home/einstein/cosmos/run
Executable = cosmos
Log = cosmos.log
Input = cosmos.in
Output = cosmos.out
Error = cosmos.err
Transfer_Input_Files=cosmos.dat
Arguments = -f cosmos.dat
Queue
                            Is Relative to InitialDir
                           NOT Relative to InitialDir
```
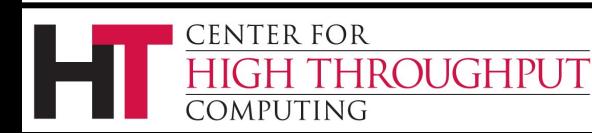

# **Substitution Macro**

**\$\$(<attribute>)** will be replaced by the value of the specified attribute from the Machine ClassAd

Example:

Machine ClassAd has:

**CosmosData = "/local/cosmos/data"**

Submit description file has

 **Executable = cosmos**

- **Requirements = (CosmosData =!= UNDEFINED)**
- **Arguments = -d \$\$(CosmosData)**

Results in the job invocation:

 **cosmos –d /local/cosmos/data**

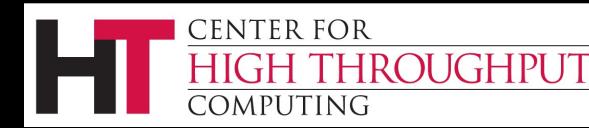

# **Getting HTCondor**

- › Available as a free download from http://research.cs.wisc.edu/htcondor
- › Download HTCondor for your operating system
	- □ Available for many modern Unix platforms (including Linux and Apple's OS/X)
	- □ Also for Windows, many versions
- › Repositories
	- $\Box$  YUM: RHEL 4, 5, and 6
		- **\$ yum install condor**
	- APT: Debian 5 and 6
		- **\$ apt-get install condor**

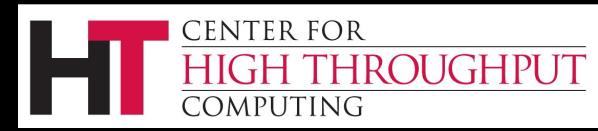

## **HTCondor Releases**

- › Stable and Developer Releases
	- $\Box$  Version numbering scheme similar to that of the (pre 2.6) Linux kernels …
- › Major.minor.release
	- $\Box$  If minor is even (a.b.c): Stable series
		- Very stable, mostly bug fixes
		- Current: 7.8
	- $\Box$  If minor is odd (a.b.c): Developer series
		- New features, may have some bugs
		- Current: 7.9

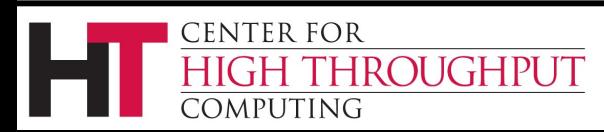

## **General User Commands**

condor status View Pool Status condor q View Job Queue condor submit Submit new Jobs condor rm Remove Jobs condor submit dag Submit new DAG

**ENTER FOR** 

condor prio Change a User Priority condor history Completed Job Info condor checkpoint Force a checkpoint condor compile Link Condor library with job

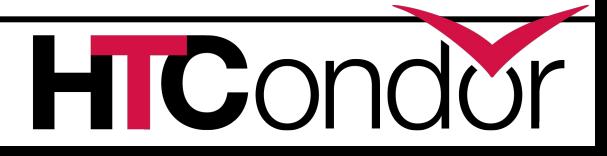

94